# **WCM 5.2** 发布置标附录

## 页面发布工作原理

传统上, 人们建立一个 Web 站点主要是靠手工维护 HTML 页面的方式进行的,

这就要求维护人员不但要熟悉 HTML 技术,同 时也需要人工维护大量的页面链接,这样不仅 导致大量的死链接产生,同时也往往会严重影 响网站内容的更新速度。

TRS WCM 的发布功能为解决上述问题, 提供了一套强大的站点建立、管理工具,同时 能够实现一定的权限控制和流程控制,保证系 统的安全。在页面发布过程中,TRS WCM 的 发布功能正是依靠程序自动结合 HTML 模板和

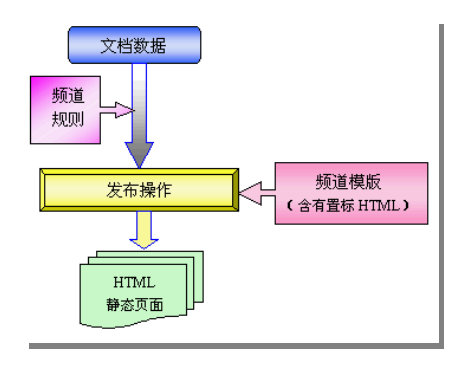

数据库中的数据,生成最终的 HTML 页面的,同时可以自动生成页面的链接而不需 要手工干预。其静态页面的工作原理见上图。

## HTML 和 TRS 置标

每个页面都必须遵循 Web 页面标准,才能被浏览器很好的解释和显示,TRS 置 标本身也是符合 HTML 标准的附加置标方式,TRS 置标和 HTML、XML 标准兼容。 含有 TRS 置标的 Web 页面,它可以被任意可视化的 Web 编辑器(如:DreamWeaver、 FrontPage)或非可视化的文本编辑器编辑。在频道定义时需要指定所使用的模板文 件,分别控制概览页面和细览页面的表现。

### TRS 置标说明

置标的主要作用是控制数据在模板中的表现形式,将数据与表现分开。主要思 路是 TRS 置标处理数据的内容,存放的位置以及如何存放等,数据的表现形式则由 标准的 html 语言描述,例如:

<FONT COLOR=RED>

**<TRS\_DOCUMENT FIELD="DOCTITLE">**这里放置文档标题**</TRS\_DOCUMENT>**   $<$ / $FONT$ >

其中:第二行是 TRS 置标,其它部分是标准的 HTML 置标。TRS 置标表明要 在该位置放置字段名为"标题"的字段内容。

根据系统的需要和使用方便,在 TRS WCM 系统的置标中主要采用了四种类型 的置标,即:

• 概览置标

主要用于表示一个循环的属性,例如 TRS\_DOCUMENTS、TRS\_CHANNELS、 TRS\_RELNEWS 等。

• TRS\_RECORD

只能在概览置标内部使用;一个概览置标内可以放置多个 TRS\_RECORD, 用来 控制文档不同显示风格。语法如下:

<TRS\_DOCUMENTS [properties\_list]>

 $<$ TR $>$ 

<TD><TRS\_RECORD>(column\_blocks)</TRS\_RECORD></TD> <TD><TRS\_RECORD>(column\_blocks)</TRS\_RECORD></TD>  $\langle$ /TR $>$ 

……

</TRS\_DOCUMENTS>

一般可以用来作为不同风格显示的控制标记,也可以实现特殊效果,比如实现 一行多列的效果。

• 细览置标

主要用于引用某个具体的数据库字段,例如 TRS\_DOCUMENT、 TRS\_CHANNEL 等。

• TRS\_TEMPLATE

用来实现模板的嵌套,嵌套模板支持多级。语法如下:

<TRS\_TEMPLATE>(template\_name)</TRS\_TEMPLATE>

(template\_name)和置标之间不能有其他任何字符,否则会出现解析不出正确 模板的问题。

TRS 置标统一以"<TRS\_" 开头(置标名、属性名与大小写无关),<TRS\_XXX> 与 </TRS XXX> 应成对出现, 其中细览置标可以这样撰写 <TRS XXX FIELD="\*\*\*"/>。<TRS\_XXX>与</TRS\_XXX>之间的内容在生成页面时,将被数 据库的输出内容所替代。每个置标都可以有多个置标属性,以实现不同的控制目的。 XXX 表示当前所取的对象类型,比如文档置标就是 DOCUMENT;最后的字母为 S 表 示是一个概览置标,获取的是一个循环。

其中 ID 属性表示当前置标所代表的对象从哪个地方获取; 例如 TRS\_DOCUMENTS 中的 ID 表示的是从哪个频道获取文档集合; FIELD 属性表示当 前置标获取的是对象的那个属性,和数据库字段一一对应;例如<TRS\_DOCUMENT FIELD="DOCTITLE"/>表示获取的是当前文档的标题属性。

### 详细说明:

约定:

下面置标语法中所提及的<column\_block>,是指需要配合细览置标使用。具 体的表示方式,请参照各个细览置标说明。

属性的详细说明中的*斜体*表示自定义的项,粗体表示默认,普通表示可选项

## ■ TRS DOCUMENTS: 文档列表

#### ■ 语法

<TRS\_DOCUMENTS [[ID="频道名称"] [CHILDINDEX="子频道的序号"] [CHANNELTYPE="频道类型"] [NUM="记录条数"] [STARTPOS="开始位置"] [PAGESIZE="分页参数"] [WHERE="额外的检索条件"] [ORDER="额外的 排序条件"] [AUTOMORE="是否自动显示更多内容"] [BEGINMORE="放在更 多内容前面的 HTML"] [ENDMORE=" 放在更多内容后面的 HTML"] [MORETEXT="更多内容的 HTML"] [MOREEXTRA="A 元素上的额外 HTML"] [MORETARGET="\_blank"]]> <column\_block> </TRS\_DOCUMENTS>

#### ■ 描述

显示文档列表,顺序与频道"文档列表"页面相同。显示的内容由相应的 细览置标<TRS\_DOCUMENT>来定义。

### ■ 属性

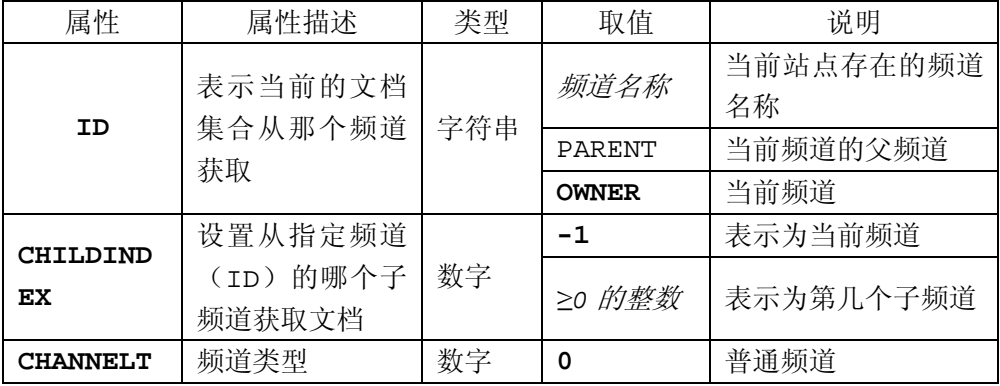

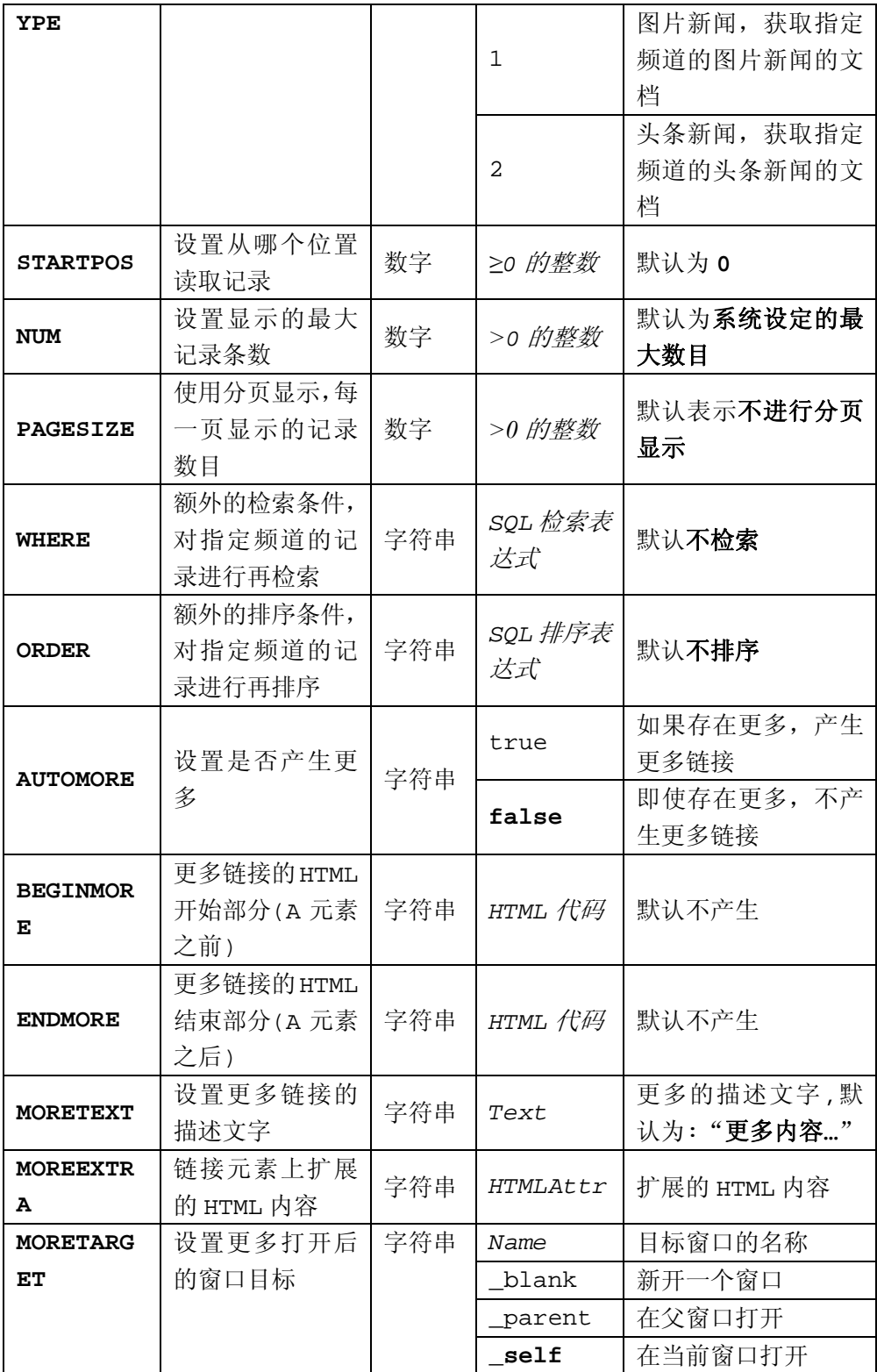

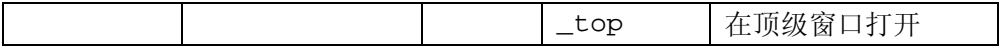

### ■ 例子

[显示当前频道前](#page-27-0) [10](#page-27-0) [条文档](#page-27-0)

[显示当前频道前](#page-28-0) [10](#page-28-0) [条文档,同时定义更多的方式](#page-28-0)

[按照一页](#page-29-0) [20](#page-29-0) [条显示当前频道的前](#page-29-0) [500](#page-29-0) [篇文档](#page-29-0)

[显示"国际新闻"频道前](#page-31-0) [10](#page-31-0) [条文档](#page-31-0)

[显示"新闻中心"第一个子频道的前](#page-33-0) [10](#page-33-0) [条文档](#page-33-0)

[显示"新闻中心"头条新闻](#page-34-0)

### TRS\_RELNEWS: 相关新闻

#### ■ 语法

<TRS\_RELNEWS [[STARTPOS=" 开始位置 "] [NUM=" 记录条数 "] [MODE="USERDEF|KEYWORDS|ALL"]][CHILDTYPE=" 频道关 型"]><column\_block> </TRS\_RELNEWS>

#### ■描述

检索设置的关键词及手工设置的相关文档并显示相关的新闻内容。利用 MODE 属性,可以获得三种不同的相关新闻集合,发布时,如果 MODE 没有设置, 则系统默认取值为 USERDEF,表示只检索手工设置的相关文档并显示。只能应 用到细览模板

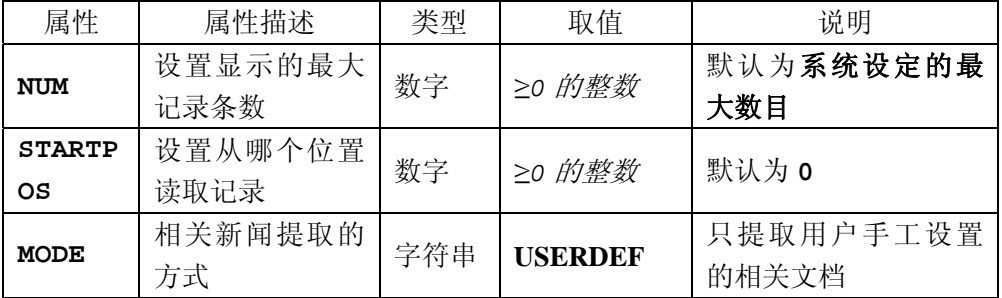

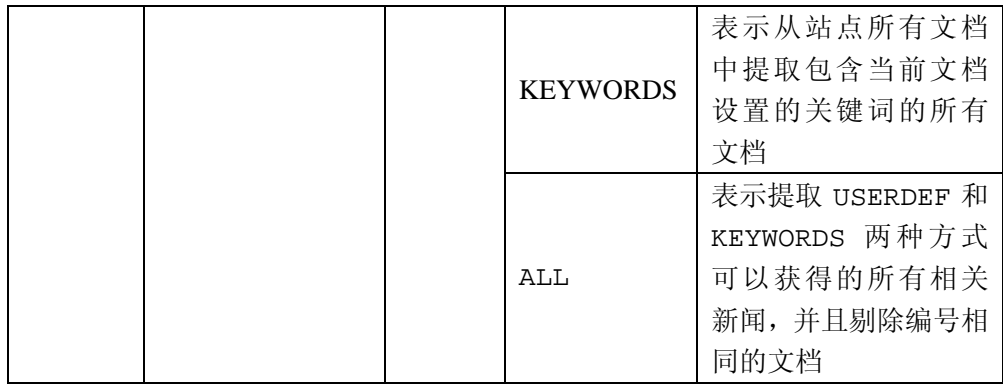

例子

[人工相关,必须手动指定](#page-35-0) [自动相关,按照关键词自动进行检索](#page-35-0) [获取所有相关文档](#page-36-0)

# ■ TRS\_CHANNELS: 频道列表

### 语法

<TRS\_CHANNELS [ID=" 父频道名 "] [CHILDINDEX=" 子频道序号 "] [STARTPOS="起始位置"] [NUM="数目"][CHILDTYPE=" 所取子频道的类 型"]> <column\_block> </TRS\_CHANNELS>

#### 描述

显示指定父频道的所有子频道链接。需要系统能够自动产生一个频道列表 的时候,使用此项。目的在于使系统自动产生一个带有链接的频道列表,并放 置在置标所在的页面中。

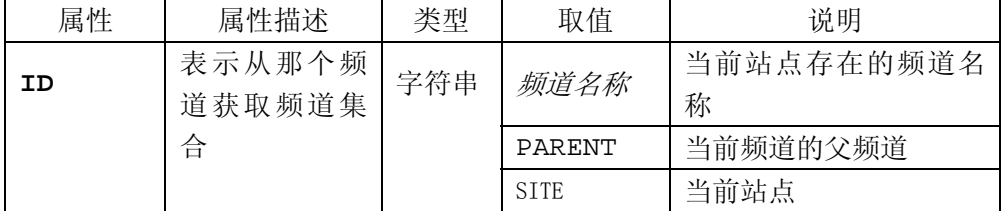

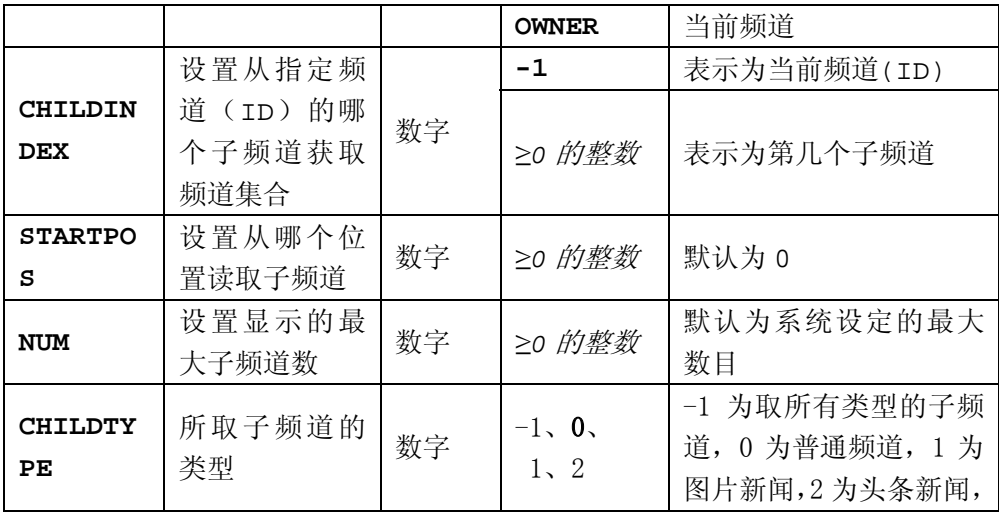

例子

[显示当前频道的子频道列表\(从第](#page-36-0) [2](#page-36-0) [个子频道开始\)](#page-36-0)

## ■ TRS\_CHANNEL: 获取指定频道信息

### 语法

<TRS\_CHANNEL [[ID="父频道名"] [CHILDINDEX="子频道序号"] FIELD=" 字段名 " [NUM= " 最大长度 " ] [DATEFORMAT=" 日期格 式"][AUTOFORMAT="自动格式化"] [AUTOFORMATTYPE="格式化方式"] [AUTOLINK="是否自动产生链接"] [EXTRA="A 元素上扩展的 HTML 内容"] [TARGET=" 窗口目标 "] [LINKALT=" 链接是否显示提示 "] [LINKALTTEXT="链接提示内容"][ TRUNCATEDFLAG=" 频道名称被截断后 显示内容"> <column\_block> </TRS\_CHANNEL>

#### 描述

显示指定频道*(ID,ChildIndex)*指定字段*(Field)*的信息。

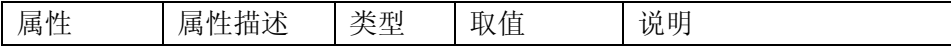

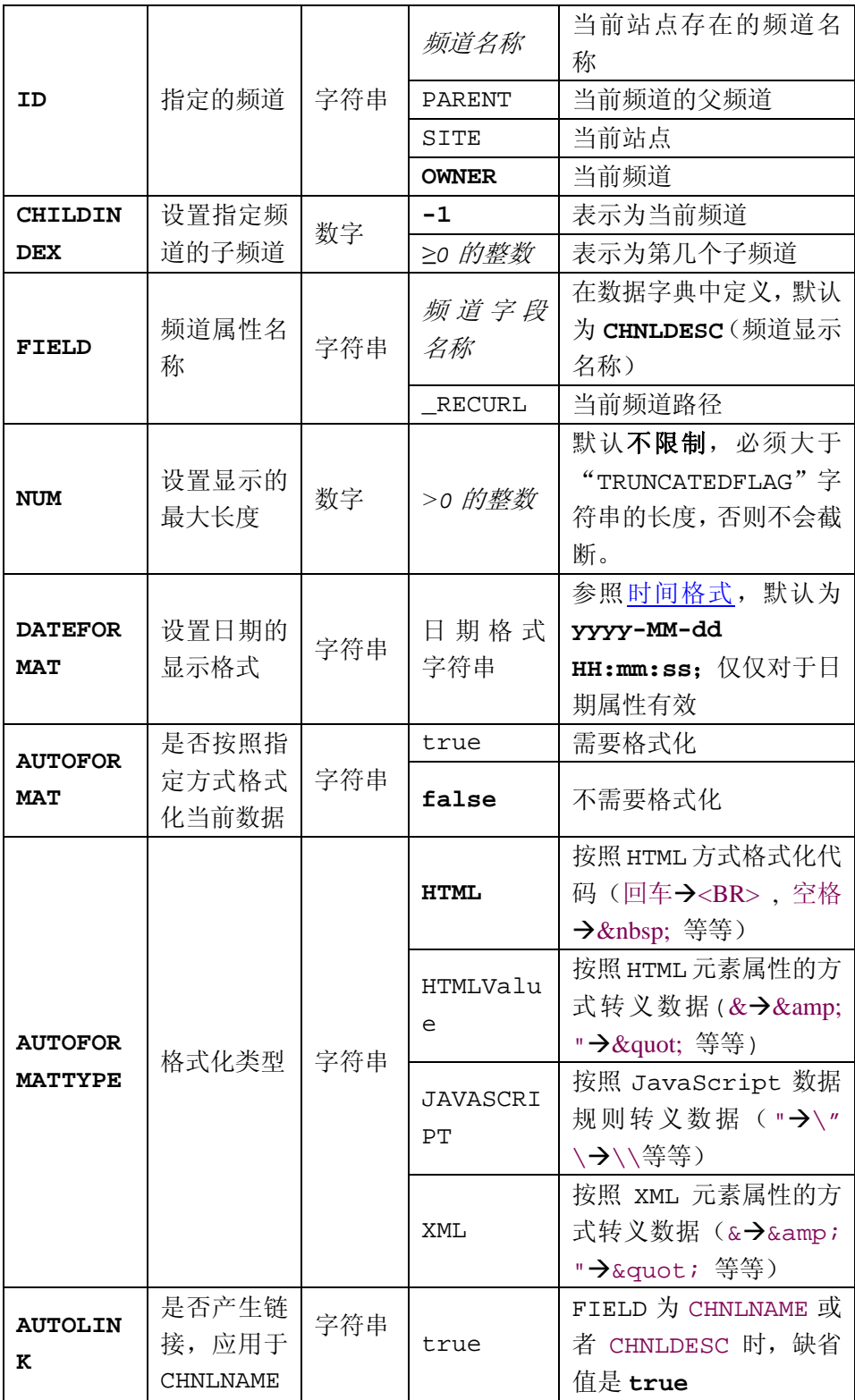

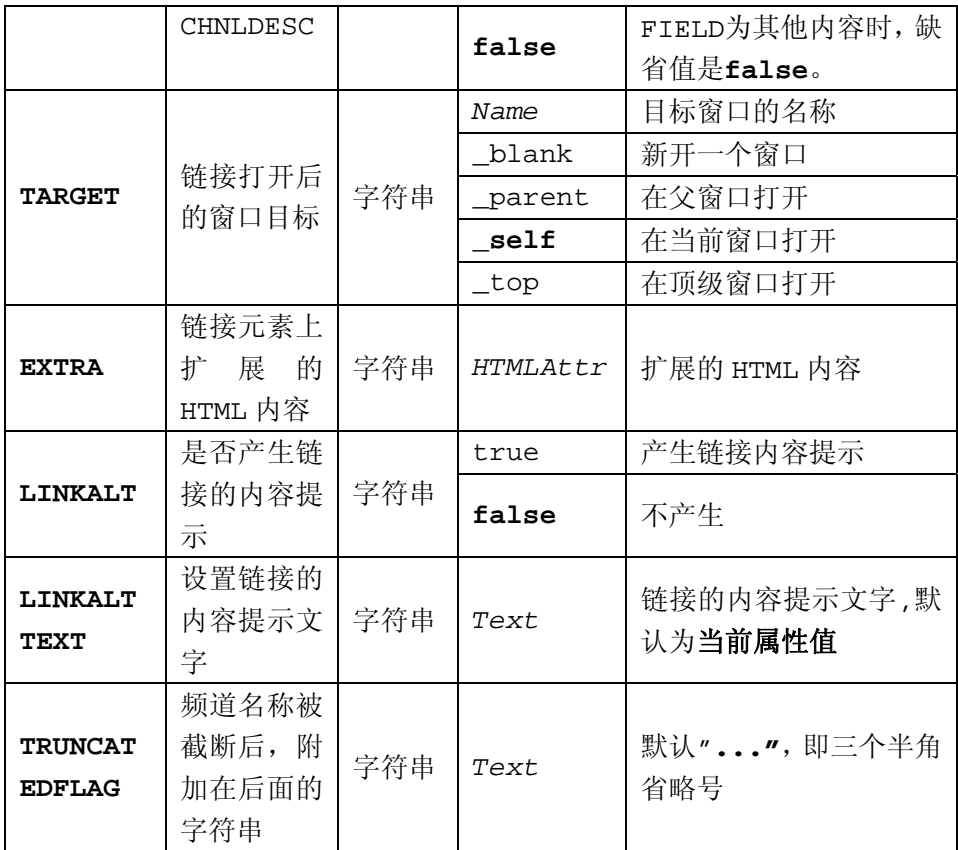

#### ■ 例子

[显示科教新闻频道的名称,并且产生链接](#page-34-0) [显示新闻中心第一个子频道的信息,并且产生链接](#page-35-0)

■ TRS\_DOCUMENT: 文档详细信息

#### ■ 语法

<TRS\_DOCUMENT FIELD="字段名" [NUM= "最大长度" ] [DATEFORMAT=" 日期格式"][AUTOFORMAT="自动格式化"] [AUTOFORMATTYPE="格式化方 式"] [AUTOLINK="是否自动产生链接"] [EXTRA="A 元素上扩展的 HTML 内容"] [TARGET="窗口目标"] [LINKALT="链接是否显示提示"] [LINKALTTEXT="链接提示内容"][AUTOCOLOR="文档标题颜色"] >通用细

览</TRS\_DOCUMENT>

### ■ 描述

从文档提取指定属性[FIELD],按照指定的方式生成内容替换当前的置标 内容。

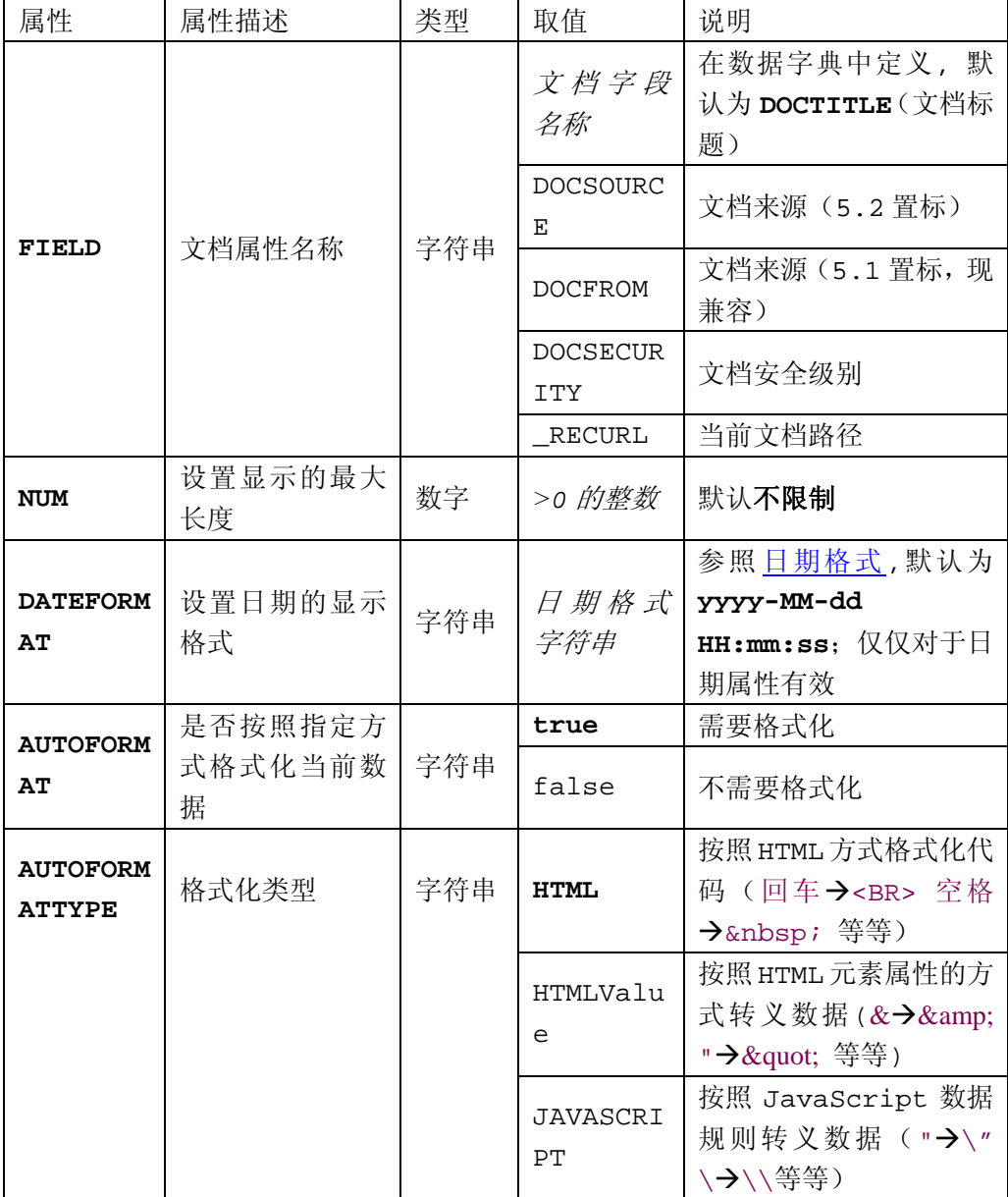

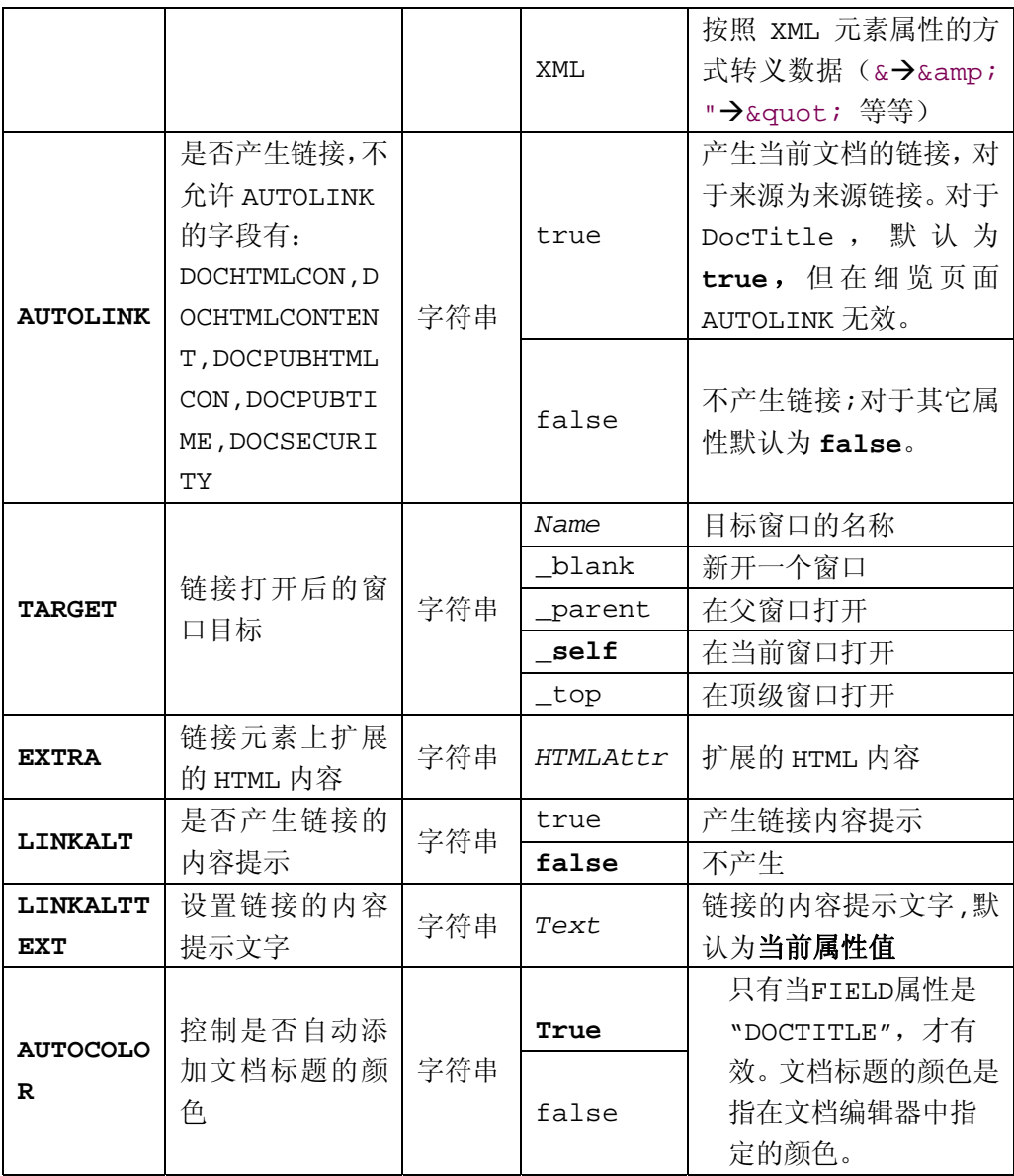

### ■ 例子

[显示标题字段的内容,不设定长度](#page-36-0) [显示标题字段的内容,并设定长度为](#page-37-0) [50](#page-37-0) [显示日期字段的内容,并且格式化日期](#page-37-0) [显示摘要,并且格式化](#page-37-0) [显示文档来源](#page-38-0)

TRS\_APPENDIX:文档附件

### ■ 语法

<TRS\_APPENDIX MODE=" 附件的类型 " [FIELD=" 附件属性名称 "] [INDEX="序号"] [BEGINHTML="附件前面额外 HTML 属性"][ ENDHTML =" 附件后面额外 HTML 属性"] [AUTOLINK="产生链接"] [EXTRA="链接上额 外的 HTML 属性"] [MEMO="是否产生图片说明"][BEGINMEMO="图片说明前 HTML 代码"][ENDMEMO="图片说明后 HTML 代码"] [SEPERATOR="多个附 件分隔符"][UPLOAD="是否强制分发附件"] [TARGET="窗口目标"]>附件 </TRS\_APPENDIX>

#### 描述

在细览中显示当前文档的附件内容。

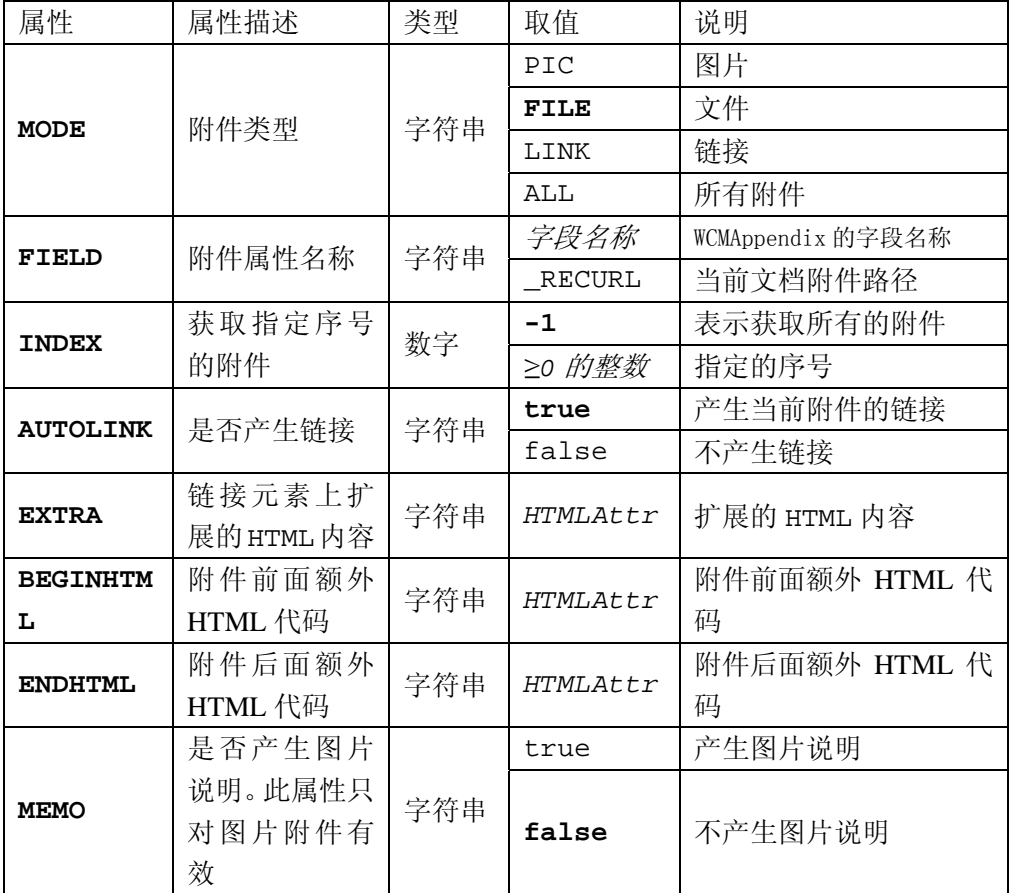

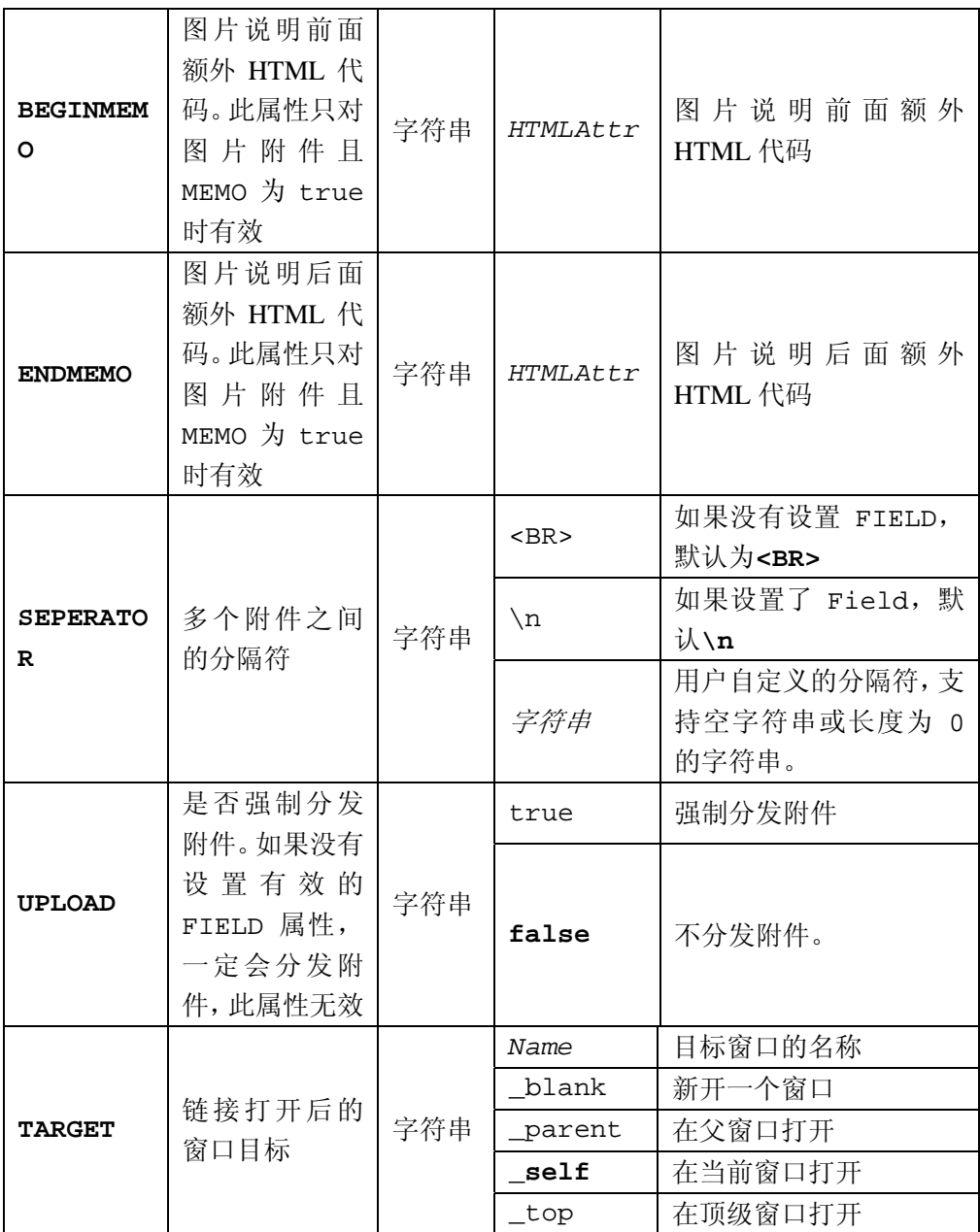

### ■ 例子

[显示文档的第一个图片附件](#page-38-0) [显示文档的第一个文件附件](#page-38-0) [显示文档的第一个链接附件](#page-39-0)

### ■ TRS\_CURPAGE: 当前位置

### 语法

<TRS CURPAGE [[VALUE=" 链接符 "] [ONLY=" 是否显示自己 "] [AUTOLINK="自动链接"] [TARGET="窗口目标"][EXTRA="额外的 HTML 内容"]]>当前页面</TRS\_CURPAGE>

### 描述

显示该页面在当前站点中的地图,可以显示自己或包含自己和所有父节点 的层次关系,可以应用到概览模板和细览模板中。

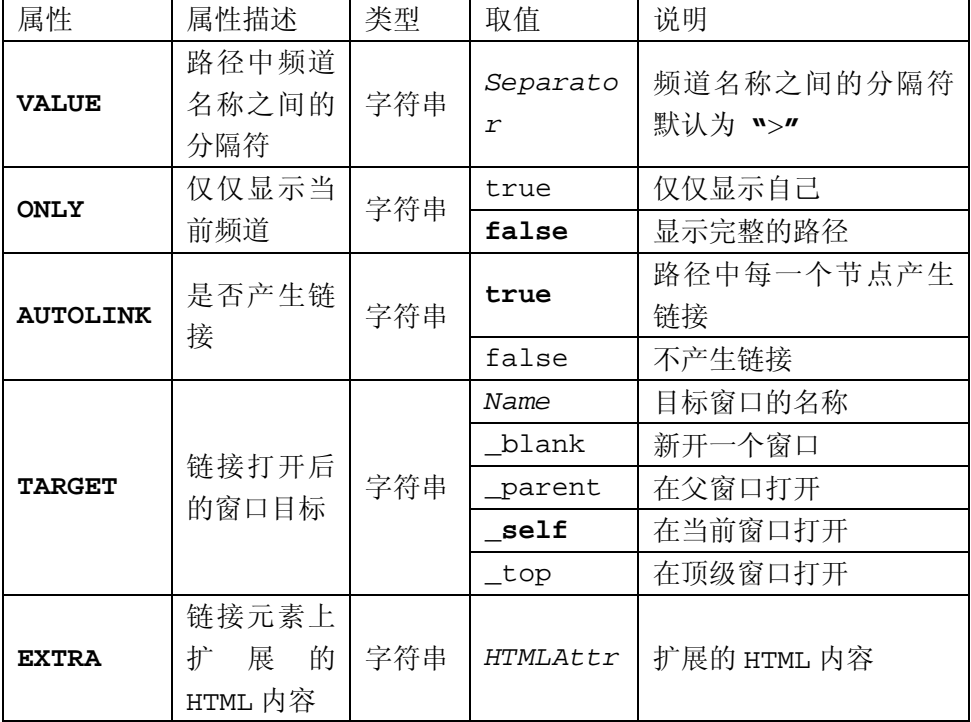

#### ■ 例子

[显示当前所在的频道路径](#page-39-0)

### **TRS\_DATETIME:发布日期**

语法

<TRS\_DATETIME [[DATEFORMAT=" 日期格式 "]]> 发布日期 </TRS\_DATETIME>

#### 描述

显示发布该页面的发布日期 细览置标;独立使用;可以应用到概览模板和细览模板

#### 属性

DATEFORMAT

### 说明

**• DATEFORMAT 字符串, 设置日期的显示格式。** 参照[日期格式,](#page-52-0)默认为yyyy-MM-dd HH:mm:ss; 仅仅对于日期属性有效

■ 例子

[显示当前的发布时间](#page-39-0)

#### TRS\_REPLACE:替换内容

### ■ 语法

<TRS\_REPLACE VALUE="替换名称">替换内容</TRS\_REPLACE>

描述

根据名称显示在频道中定义替换内容的内容。独立使用,可以应用到概览 模板和细览模板。

#### 属性

**VALUE** 

#### ■ 说明

VALUE="替换名称"属性是必须要设置的。

#### 例子

如果在频道A和B中都定义了替换内容DEMO,并分别给他们赋值<a href=http://www.trs.com.cn>www.TRS.com.cn</a> 和 <a href[=http://wcm.trs.com.cn>](http://wcm.trs.com.cn/)wcm.trs.com.cn</a>。同时在他们使 用的共同模板 C 中使用 <TRS\_REPLACE\_VALUE="DEMO"> 替换内容 </ TRS\_REPLACE>。发布后, 在频道A页面的TRS\_REPLACE置标放置的地方用<a href=http://www.trs.com.cn>www.TRS.com.cn</a>替换,在频道B 页面的 TRS\_REPLACE 置标放置的地方用 <a href[=http://wcm.trs.com.cn>](http://wcm.trs.com.cn/)wcm.trs.com.cn</a>替换。

[在模板中替换已定义内容](#page-40-0)

### ■ TRS RECORD:分组显示置标

#### 语法

<TRS\_RECORD [NUM="记录数"]><column\_block></TRS\_RECORD>

#### ■ 描述

获取指定记录数的数据并结合 column\_block 中定义的内容显示 不能独立使用;必须结合概览置标才能使用

#### 属性

NUM

#### ■ 说明

● NUM 数字 设置显示的最大记录条数

>0 的整数,默认为 **1** 

例子

[多行显示文档,一行显示三篇文档](#page-40-0)

### ■ TRS\_TEMPLATE:嵌套模板

#### ■ 语法

<TRS\_TEMPLATE TEMPNAME=" 嵌套模板名称 "> 注释信息 </TRS\_TEMPLATE>

#### 描述

指定当前的位置使用嵌套模板的内容

属性

TEMPNAME

- 说明
	- TEMPNAME 字符串 嵌套模板的名称

### 例子

[指定当前位置使用](#page-40-0)[\[](#page-40-0)[页面头部嵌套模板](#page-40-0)[\]](#page-40-0)[的内容](#page-40-0)

#### ■ TRS DATETIME:发布时间

#### 语法

<TRS\_DATETIME [DATEFORMAT="时间格式"]>文档发布时间</TRS\_ DATETIME >

#### 描述

显示生成文档的时间,或者说发布时间

### 属性

DATEFORMAT

■ 说明

● DATEFORMAT 日期格式字符串 设置日期的显示格式 参照[日期格式,](#page-52-0)默认为**yyyy-MM-dd** 

同时对以下格式字符进行自动转换:

- **\* [1] %Y --> yyyy**
- **\* [2] %MON --> MM**
- **\* [3] %m --> MM**
- **\* [4] %DAY --> dd**
- **\* [5] %d --> dd**
- **\* [6] %H --> HH**
- **\* [7] %M --> mm**
- **\* [8] %S --> ss**

### **TRS\_CONDITION:** 条件置标

#### 语法

<TRS\_CONDITION CONDITION="条件变量声明|@属性名称" [REFERENCE="参考 常量|参考变量声明|@属性名称"] [OPERATOR="条件值和参考值的比较方式"] [REVERSE="是否翻转条件值和参考值"] [TYPE="条件值和参考值的数据类型"] [NOT="是否求反" ]>条件执行的内容</TRS\_CONDITION>

描述

条件执行置标。如果指定的条件为真,则继续执行解析该置标下的模板,如果 指定的条件为假,则忽略其下的模板。

其中指定的条件是指一个设定的条件变量值和一个参考值是否相等,或者是指 某个发布对象的某项属性值和参考值相比较是否符合特定的条件,例如属性值大于 参考值。

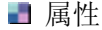

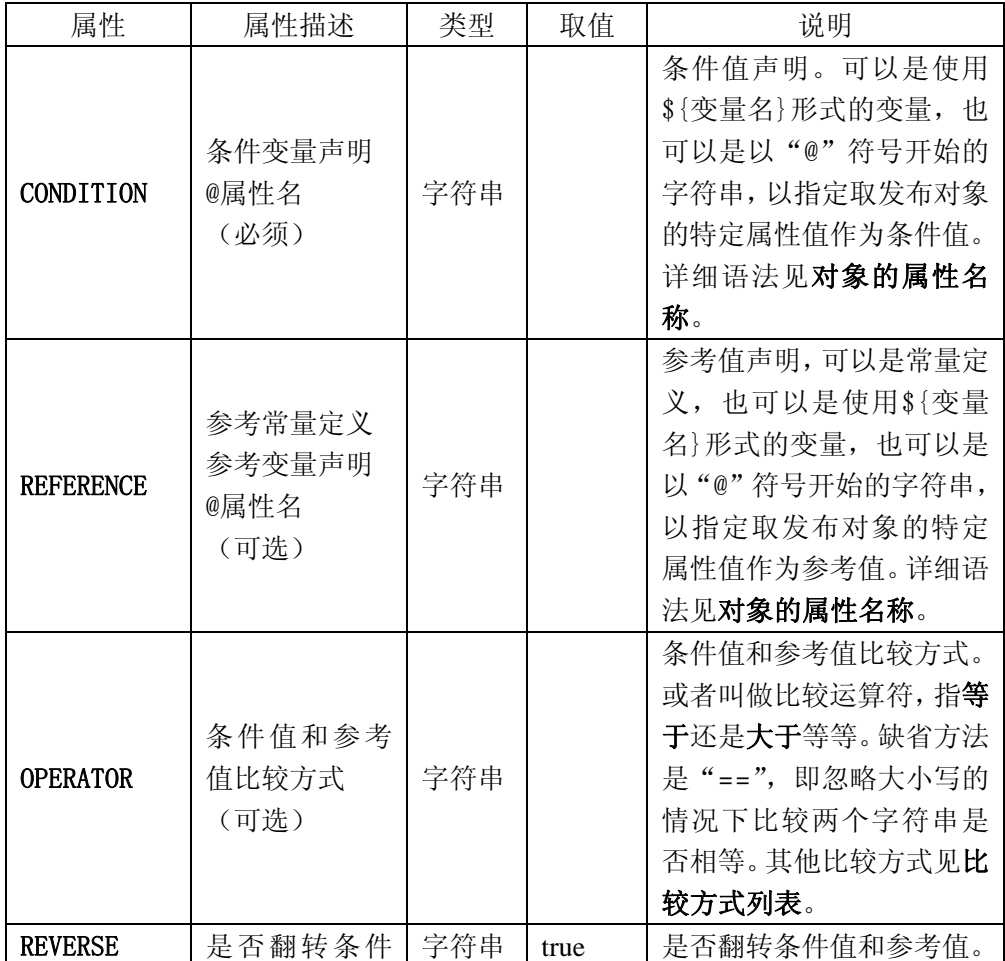

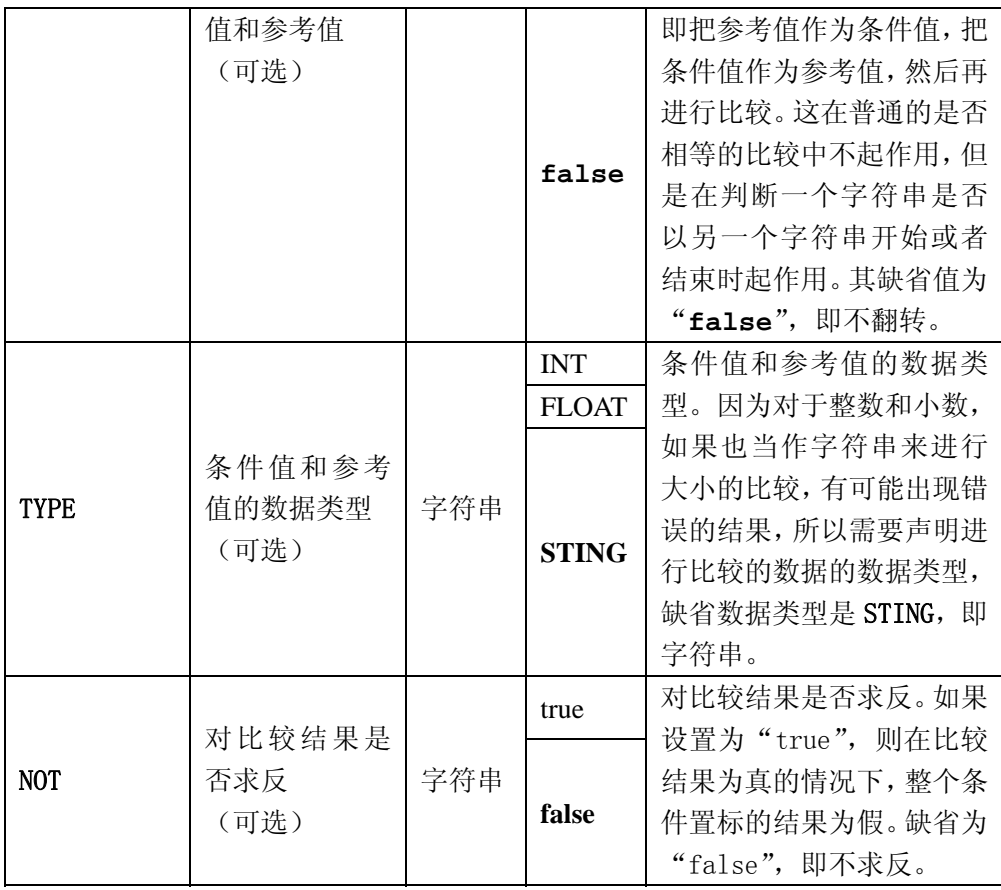

### 比较方式

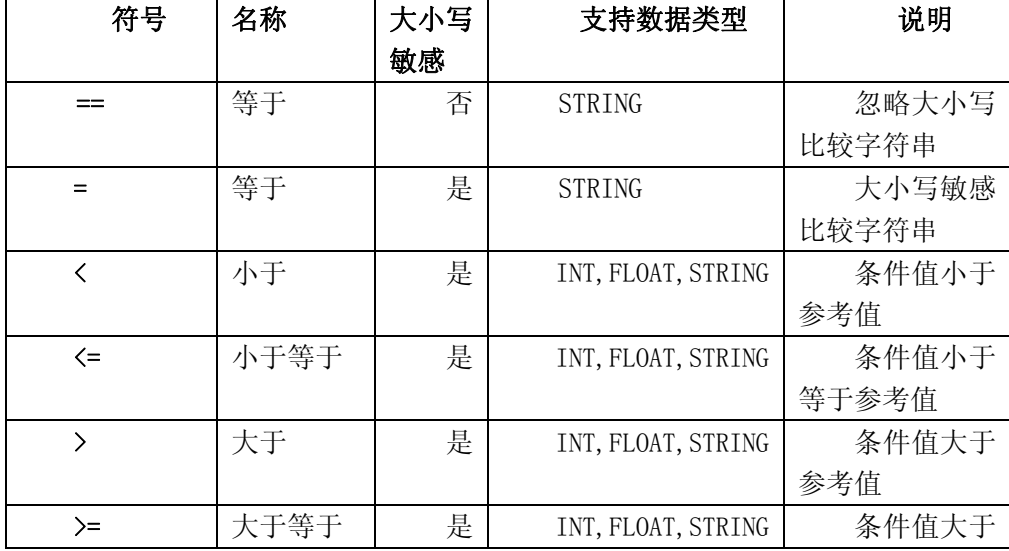

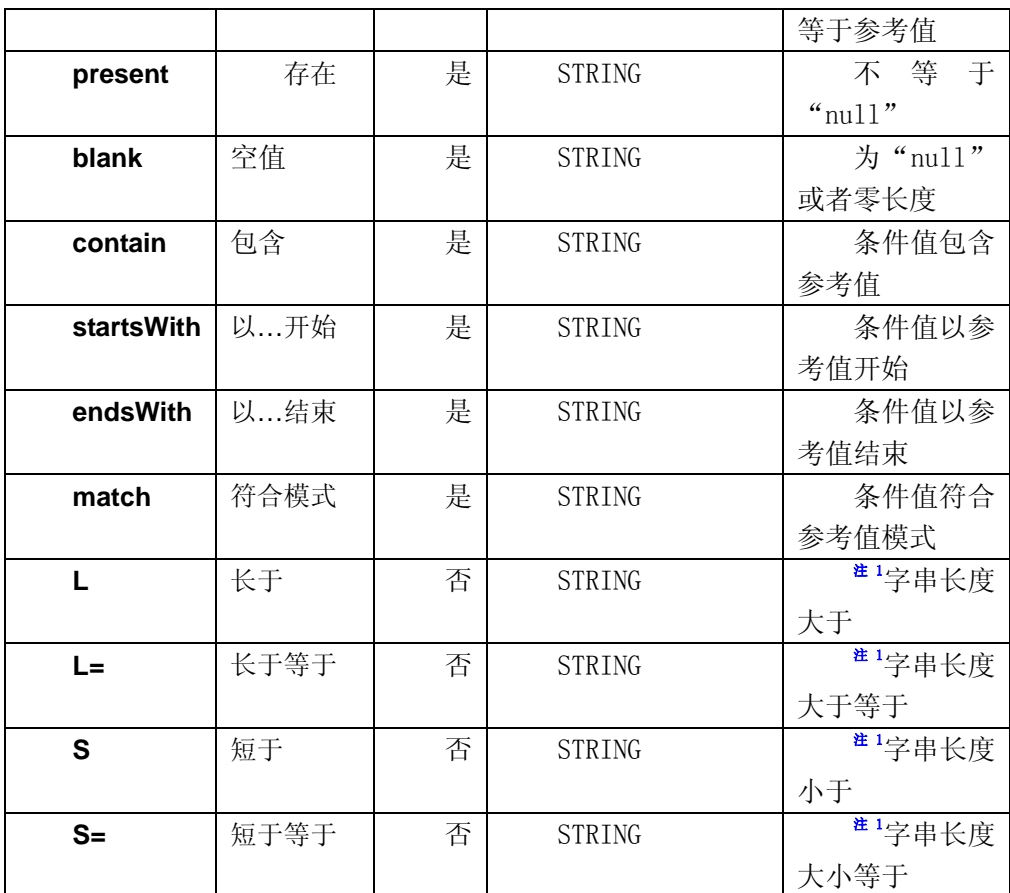

- 注 1: 进行字符串的长度比较时,极端情况下行为的定义。
	- 1. 如果置标属性 CONDITION 指定的值为 null, 则认为其长度为零。
	- 2. 如果置标属性 REFERENCE 指定的值为 null, 则认为参考长度为零。
	- 3. 如果置标属性 REFERENCE 指定的值是非负值整数(字符串完全由阿拉伯数 字构成),则使用该整数值与条件值字符串的长度相比较;如果置标属性 REFERENCE 指定的值不是一个非负值整数(含有阿拉伯数字以外的字符), 则使用该参考值字符串的长度与条件值字符串的长度进行比较。
	- 4. 如果置标属性 REFERENCE 指定的值是一个非负值整数,但是该整数已经超 出了合理的范围, 则仍然使用该参考值字符串的长度与条件值字符串的长 度进行比较。目前合理范围的定义是小于等于 **2147483647**。
	- 5. 如果没有显示的设置置标属性 REFERENCE,其缺省值为"true",即取"true" 字符串的长度 4 进行比较运算。

■ 对象的属性名称

置标属性 CONDITION 和 REFERENCE 的值。除了使用变量外,新增了使用发布对

象的属性值作为条件值和参考值的功能,具体的语法是:

@[[DomainName.]DomainName.]PropertyName

其中符号"@"是必须的,用以标识该置标属性是获取某个发布对象的属性值。 PropertyName 也是必须的, 用以标识取发布对象的哪一个属性, 其值可以是指 定发布对象上任意有效的属性名称。

DomainName 是可选的,用以标识是取哪一个发布对象的属性。如果没有提供, 则默认取当前发布对象的属性。其他有效的 DomainName 如下:

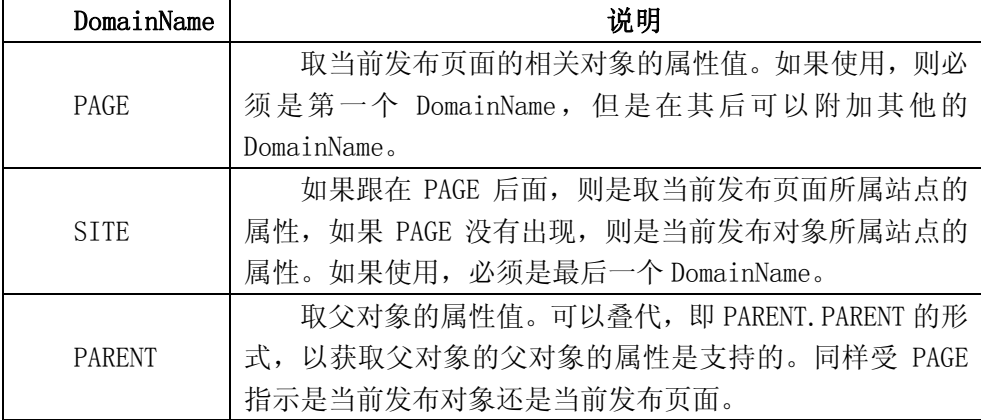

#### 注意事项

关于日期类型的比较。目前还不支持把日期类型作为一种单独数据类型进行比 较,只能是作为字符串进行比较,即要求两个日期类型的字符串必须具有的相同的 格式。

例子

[是否显示嵌套的站点导航条](#page-42-0) [根据属性值决定是否自动产生文档连接](#page-43-0)

## TRS ECHO: 在当前置标位置输出指定的内容

### 语法

<TRS\_ECHO VALUE="待输出的内容或者变量声明">

<!—- 可选的描述信息,会被置标忽略-->

</TRS\_ECHO>

#### 描述

在当前置标位置输出指定的内容,虽然也可以直接设定要输出的内容,但 是只有将要输出的内容声明为变量时才有意义。

#### 属性

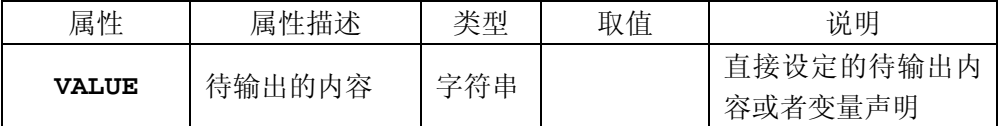

#### ■ 例子

[概览页面的文档列表中每一篇文档前的前缀](#page-43-0)

## TRS\_NEWICON: 显示最新新闻标志

#### 语法

<TRS\_NEWICON [FIELD="时间字段"] [TIME="时间差值"]> <!—- HTML 代码,最新新闻标志 -->

</TRS\_NEWICON>

#### 描述

取当前对象指定的字段的时间值和发布时的时间相比较,如果其差值在指 定的时间差值之内,则输出其下的最新新闻标志,否则不输出任何东西。

一些特殊的情况下。

- 1. 如果指定的时间字段不存在,则不输出任何内容。
- 2. 如果当前对象的指定属性时间发生在当前时间之后,则认为系统错误, 也不输出任何内容。

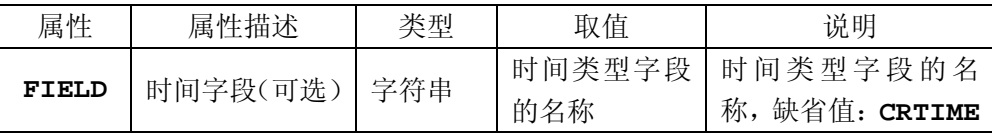

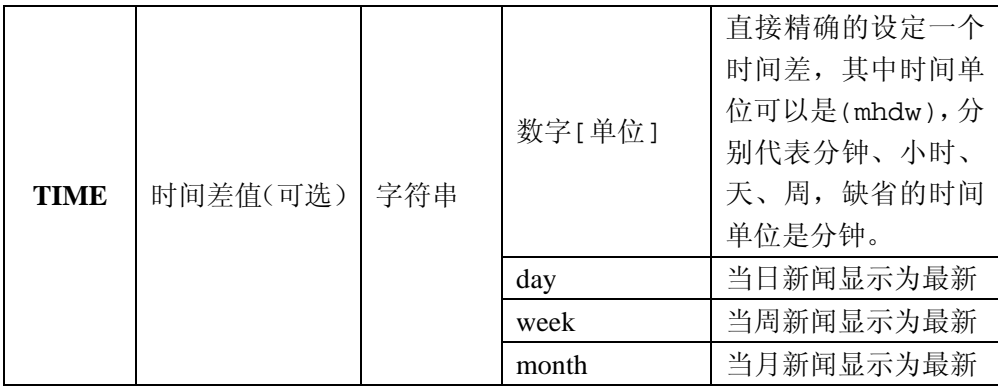

#### 例子

[为当天的新闻添加最新新闻标志](#page-43-0)

## ■ TRS VARIABLE: 变量声明

#### 语法

<TRS\_VARIABLE NAME="变量名称" [TYPE="变量类型"] [SPLIT="枚举 值和枚举显示值的分割字符"] [DEFAULT="变量缺省值"] [CANCUSTOM=" 该变量是否允许用户直接输入值"] [ENUMERATE="变量的枚举值 1"] [ENUMERATE="变量的枚举值 2"] …>

<!—- 可能的嵌入式枚举值声明 --> </TRS\_VARIABLE>

#### ■描述

在使用模板变量之前,声明变量,如果需要同时声明变量的枚举值,在后 面的模板中使用变量时,如果同名变量已经预先声明,则可以简化解析工作, 直接使用已有的解析结果。

关于置标属性 **CANCUSTOM**,如果没有声明变量枚举值,则 **CANCUSTOM** 的 缺省值是"true",即用户可以直接输入;如果声明了有效的变量枚举值,则 其缺省值为"false",即用户不能直接输入,只能从已经声明的枚举值中选择。

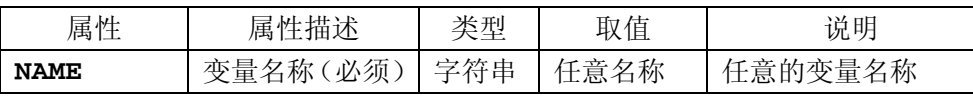

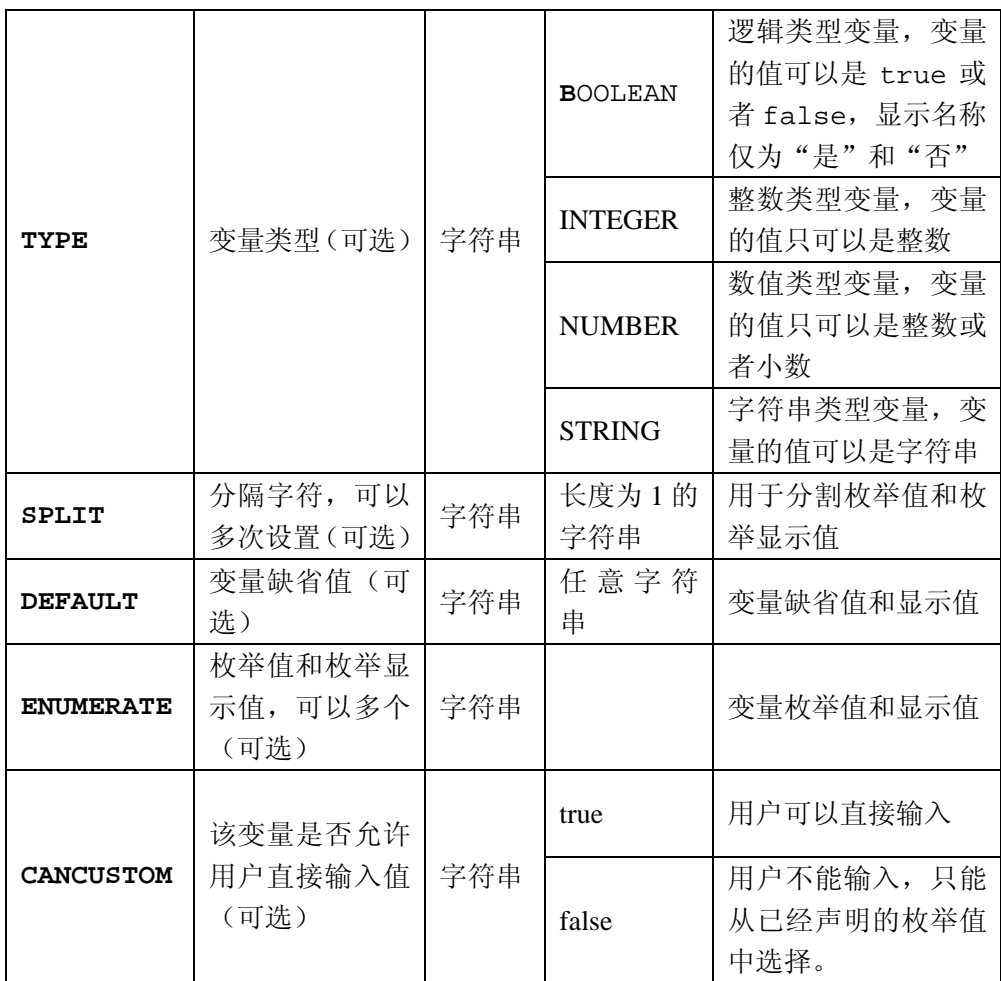

### ■ 例子

[声明变量的示例](#page-43-0) [1](#page-43-0)

## TRS\_ENUM:声明变量枚举值

### 语法

<TRS\_ENUM VALUE="变量枚举值" [DISPLAY="枚举显示值"]> <!—- 可选的描述信息,会被置标忽略--> </TRS\_ENUM>

#### ■描述

用以简化 **TRS\_VARIABLE** 置标的变量枚举值声明。

#### 属性

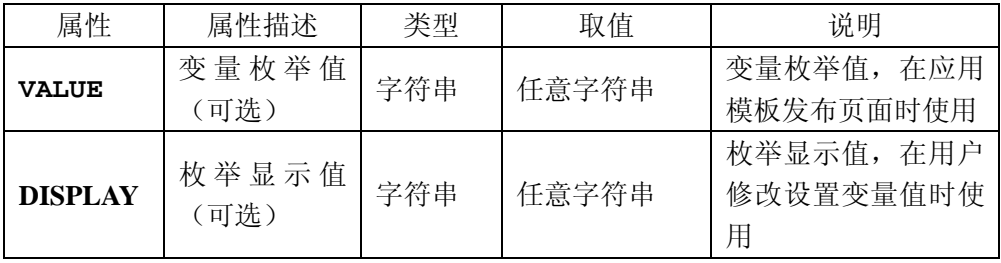

#### ■ 例子

[声明变量的示例](#page-43-0) [2](#page-43-0)

# ■ TRS\_ROLLDOCUMENTS: 滚动新闻列表

#### 语法

<TRS\_ROLLDOCUMENTS FROMCHANNELIDS=" 频 道 ID 序 列 " [[TIMERANGE="滚动几天前的新闻" | QUERYDAY="滚动指定天的新闻"] AUTOTRIGGER="指定频道数据更新后,当前模板所关联频道是否自动触发发 布" ]] [[NUM="记录条数"] [STARTPOS="开始位置"] [PAGESIZE="分 页参数"] [WHERE="额外的检索条件"] [ORDER="额外的排序条件"] > <column\_block> </TRS\_ROLLDOCUMENTS>

#### 描述

显示指定数据表的列表,顺序可以在置标中指定。显示的内容由相应的细 览置标<TRS\_ROLLDOCUMENT>来定义。

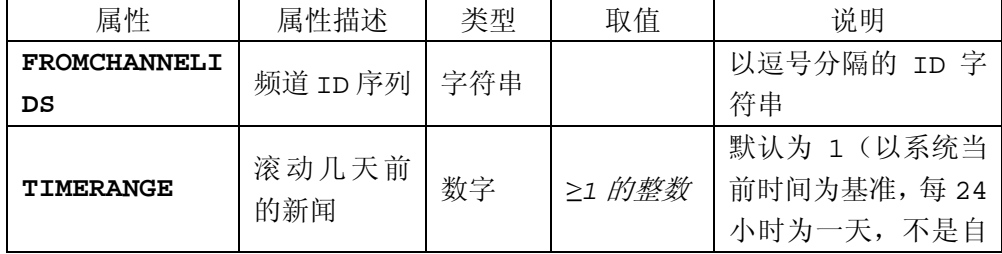

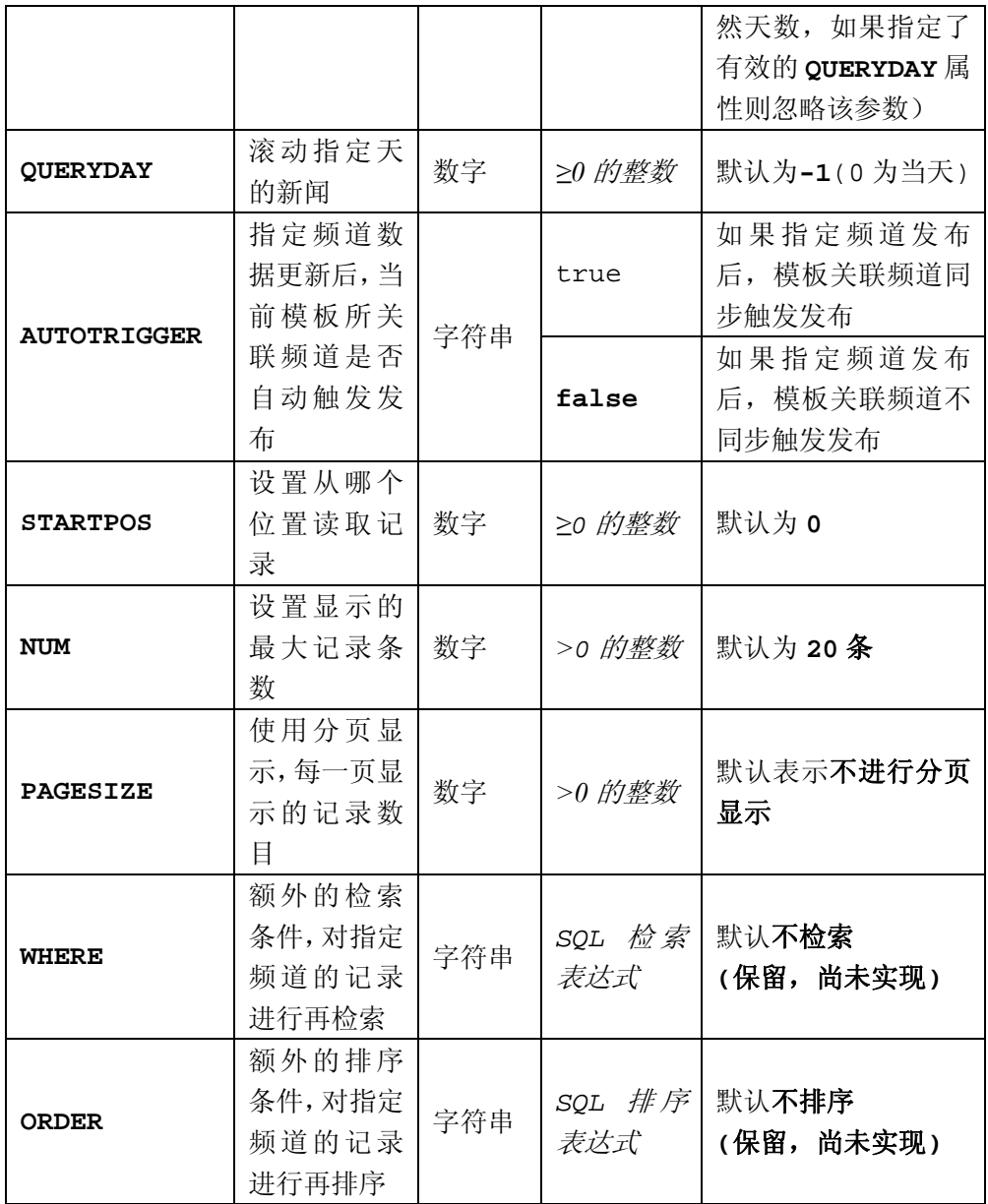

### 例子

[将](#page-44-0)[ID](#page-44-0)[为](#page-44-0) [84,85,104](#page-44-0) [的频道一天前的新闻作为滚动新闻显示在页面中](#page-44-0)

### <span id="page-27-0"></span>显示当前频道前 10 条文档

Code: <**TABLE**> <**TR**> <**TD**>标题</**TD**> <**TD**>入库时间</**TD**>  $\langle$  /**TR**> <TRS\_DOCUMENTS NUM="10" > <**TR**> <**TD**><TRS\_DOCUMENT FIELD="DOCTITLE"/></**TD**> <**TD**><TRS\_DOCUMENT FIELD="CRTIME"/></**TD**> </**TR**> </TRS\_DOCUMENTS> </TABLE>

```
<TABLE> 
    <TR>
       <TD>标题</TD>
       <TD>入库时间</TD> 
    </TR>
    <TR>
       <TD>文档1(标题根据实际情况而变])</TD>
       <TD>2005-01-01 13:20:31</TD> 
    </TR> 
   <TR>
       <TD>文档2(标题根据实际情况而变)</TD>
       <TD>2005-01-02 13:20:31</TD>
```
<span id="page-28-0"></span>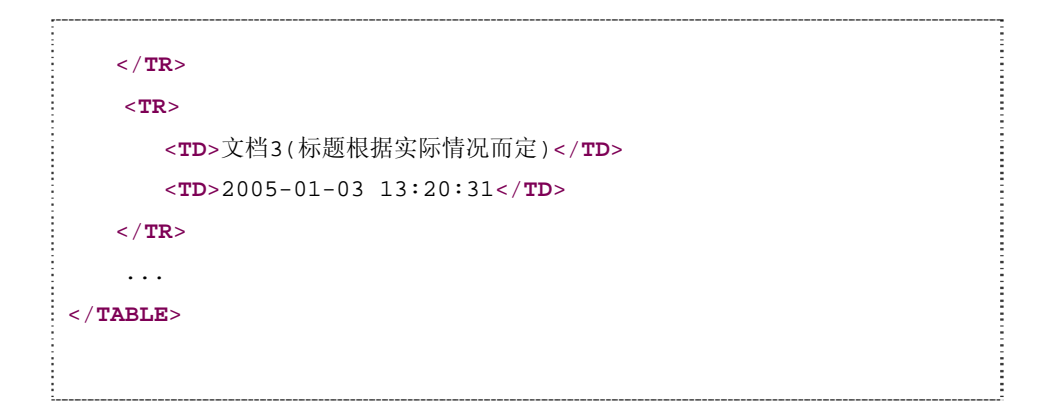

### 显示当前频道前 10 条文档,同时定义更多的方式

Code:

```
<TABLE>
    <TR>
       <TD>标题</TD>
       <TD>入库时间</TD> 
    </TR>
    <TRS_DOCUMENTS NUM="10" AUTOMORE="TRUE" BEGINMORE="<TR><TD 
ColSpan=2 align=right>" ENDMORE="</TD></TR>" MORETEXT="更多新闻">
    <TR>
        <TD><TRS_DOCUMENT FIELD="DOCTITLE"/></TD>
        <TD><TRS_DOCUMENT FIELD="CRTIME"/></TD> 
    </TR>
    </TRS_DOCUMENTS>
</TABLE>
```
发布结果:

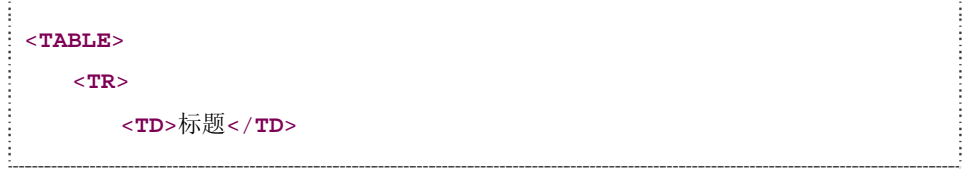

```
 <TD>入库时间</TD> 
    </TR>
    <TR>
       <TD>文档1(标题根据实际情况而变])</TD>
       <TD>2005-01-01 13:20:31</TD> 
    </TR> 
   <TR>
       <TD>文档2(标题根据实际情况而变)</TD>
       <TD>2005-01-02 13:20:31</TD> 
    </TR> 
   <TR>
       <TD>文档3(标题根据实际情况而定)</TD>
       <TD>2005-01-03 13:20:31</TD> 
    </TR> 
    ... 
   <TR> 
       <TD ColSpan=2 align=right> 
           <A href="./" target="_blank" >更多新闻</A> 
       </TD> 
   </TR> 
</TABLE>
```
### 按照一页 20 条显示当前频道前 500 篇文档

```
Code:
   <TABLE>
       <TR>
          <TD>标题</TD>
           <TD>入库时间</TD> 
       </TR>
       <TRS_DOCUMENTS NUM="500" PAGESIZE=20 AUTOMORE="FALSE">
       <TR>
           <TD><TRS_DOCUMENT FIELD="DOCTITLE"/></TD>
```

```
 <TD><TRS_DOCUMENT FIELD="CRTIME"/></TD> 
      </TR>
      </TRS_DOCUMENTS>
 </TABLE>
 <SCRIPT LANGUAGE="JavaScript">
\leq ! -function createPageHTML(_nPageCount, _nCurrIndex, _sPageName, 
 _sPageExt){ 
      if(\n\rule{0pt}{0pt} \n\rule{0pt}{0pt} = null ||\n\rule{0pt}{0pt} \n\rule{0pt}{0pt} \n\rule{0pt}{0pt} \n\rule{0pt}{0pt} \n- InPageCount <=1) {\n\n} return; 
       } 
     var nCurrIndex = _nCurrIndex || 0; 
      if(nCurrentIndex == 0)document.write("1 ");
      else
           document.write("<a 
\frac{1}{2}href=\""+_sPageName+"."+_sPageExt+"\">1</a>&nbsp;");
      for(var i=1; i<sub>nPageCount</sub>; i++) if(nCurrIndex == i) 
               document.write((i+1) + "anbsp;"); else
                document.write("<a href=\""+_sPageName+"_" + i + 
 "." +_sPageExt+"\">"+(i+1)+"</a>&nbsp;");
       } 
\{\cdot\}//WCM置标
createPageHTML(${PAGE_COUNT}, ${PAGE_INDEX}, "${PAGE_NAME}", 
"\${PAGE\_EXT}";
\frac{1}{2} //-->
</SCRIPT>
```

```
<TABLE>
    <TR>
       <TD>标题</TD>
       <TD>入库时间</TD> 
    </TR>
    <TR>
       <TD>文档1(标题根据实际情况而变])</TD>
       <TD>2005-01-01 13:20:31</TD> 
    </TR> 
   <TR>
       <TD>文档2(标题根据实际情况而变)</TD>
       <TD>2005-01-02 13:20:31</TD> 
   </TR> 
   <TR>
       <TD>文档3(标题根据实际情况而定)</TD>
       <TD>2005-01-03 13:20:31</TD> 
    </TR> 
     ... 
</TABLE> 
<SCRIPT LANGUAGE="JavaScript">
   ...
  //WCM 置标
  createPageHTML(5(页数根据实际情况), 0, "default", "htm"); 
  // -></SCRIPT>
```
### 显示国际新闻前 10 条文档

Code: <**TABLE**> İ <**TR**> <**TD**>标题</**TD**>

```
 <TD>入库时间</TD> 
     </TR>
     <TRS_DOCUMENTS ID="国际新闻" NUM="10" AUTOMORE="FALSE">
     <TR>
        <TD><TRS_DOCUMENT FIELD="DOCTITLE"/></TD>
        <TD><TRS_DOCUMENT FIELD="CRTIME"/></TD> 
     </TR>
     </TRS_DOCUMENTS>
</TABLE>
```

```
发布结果:
```

```
<TABLE>
    <TR>
       <TD>标题</TD>
       <TD>入库时间</TD> 
    </TR>
    <TR>
       <TD>文档1(标题根据实际情况而变])</TD>
       <TD>2005-01-01 13:20:31</TD> 
    </TR> 
   <TR>
       <TD>文档2(标题根据实际情况而变)</TD>
       <TD>2005-01-02 13:20:31</TD> 
    </TR> 
   <TR>
       <TD>文档3(标题根据实际情况而定)</TD>
       <TD>2005-01-03 13:20:31</TD> 
    </TR> 
     ... 
</TABLE>
```
## <span id="page-33-0"></span>显示新闻中心第一个子频道前 10 条文档

```
Code:
  <TABLE>
       <TR>
          <TD>标题</TD>
           <TD>入库时间</TD> 
       </TR>
       <TRS_DOCUMENTS ID="新闻中心" CHILDINDEX=0 NUM="10"
  AUTOMORE="FALSE">
       <TR>
           <TD><TRS_DOCUMENT FIELD="DOCTITLE"/></TD>
           <TD><TRS_DOCUMENT FIELD="CRTIME"/></TD> 
       </TR>
       </TRS_DOCUMENTS>
  </TABLE>
```

```
<TABLE>
    <TR>
       <TD>标题</TD>
       <TD>入库时间</TD> 
    </TR>
    <TR>
       <TD>文档1(标题根据实际情况而变])</TD>
       <TD>2005-01-01 13:20:31</TD> 
    </TR> 
   <TR>
       <TD>文档2(标题根据实际情况而变)</TD>
       <TD>2005-01-02 13:20:31</TD> 
    </TR> 
    <TR>
```

```
 <TD>文档3(标题根据实际情况而定)</TD>
       <TD>2005-01-03 13:20:31</TD> 
    </TR> 
    ... 
</TABLE>
```
### 显示新闻中心头条新闻

```
Code:
  <TRS_DOCUMENTS ID="新闻中心" CHANNELTYPE="2" NUM="1"
  AUTOMORE="FALSE">
      <TRS_DOCUMENT FIELD="DOCTITLE" AUTOLINK="true"/>
   </TRS_DOCUMENTS>
```
发布结果:

<**A** href="dmtx/200507/03/t2319.html">WCM52成功发布</**A**>

## 显示科教新闻频道的名称,并且产生链接

Code:

```
<TRS_CHANNEL ID="科教新闻" AUTOLINK="TRUE"/>
```
发布结果:

<**a** href="xwzx/kjxw/">科教新闻</**a**>

### <span id="page-35-0"></span>显示新闻中心第一个子频道的信息,并且产生链接

Code:

```
<TRS_CHANNEL ID="新闻中心" CHILDINDEX=0 AUTOLINK="TRUE"/>
```
发布结果:

```
<a href="xwzx/rdxw/">热点新闻</a>
```
### 人工相关,必须手动指定

Code:

```
<TRS_RELNEWS NUM="5" MODE="USERDEF"> 
     <TRS_DOCUMENT FIELD="DOCTITLE"/><BR>
</TRS_RELNEWS>
```
发布结果:

```
<A href="dmtx/200507/03/t2319.html">WCM52成功发布</A>
```
## 自动相关,按照关键词自动进行检索

Code:

```
<TRS_RELNEWS NUM="5" MODE="KEYWORDS"> 
     <TRS_DOCUMENT FIELD="DOCTITLE"/><BR>
</TRS_RELNEWS>
```
发布结果:

<**A** href="dmtx/200507/03/t2319.html">WCM52成功发布</**A**>

## <span id="page-36-0"></span>获取所有相关文档

```
Code:
 <TRS_RELNEWS NUM="5" MODE="ALL"> 
     <TRS_DOCUMENT FIELD="DOCTITLE"/><BR>
 </TRS_RELNEWS>
```
---------------------------------

发布结果:

<**A** href="dmtx/200507/03/t2319.html">WCM52成功发布</**A**>

### 显示当前频道的子频道列表(从第2个子频道开始)

```
Code:
```

```
<TRS_CHANNELS STARTPOS=1> 
    <TRS_CHANNEL FIELD="CHNLNAME"> 频道 </TRS_CHANNEL> 
</TRS_CHANNELS>
```
发布结果:

# 显示标题字段的内容,不设定显示长度

Code:

:<br>| <TRS\_DOCUMENT FIELD="DOCTITLE">标题</TRS\_DOCUMENT>

### <span id="page-37-0"></span>发布结果:

## 显示标题字段的内容,并设定长度为 50

Code:

<TRS\_DOCUMENT FIELD="DOCTITLE" NUM="50">标题</TRS\_DOCUMENT> 

发布结果:

## 显示日期字段的内容,并且格式化日期

Code:

```
<TRS_DOCUMENT FIELD="CRTIME" DATEFORMAT="yyyy-MM-DD">日期
</TRS_DOCUMENT>
```
发布结果:

## 显示摘要内容,并且格式化摘要信息

Code:

```
:<br>: <TRS_DOCUMENT FIELD="DOCABSTRACT" AUTOFORMAT="TRUE">摘要
</TRS_DOCUMENT>
```
<span id="page-38-0"></span>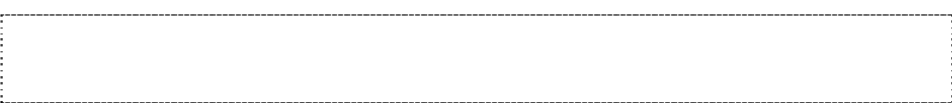

## 显示文档来源

Code:

<TRS\_DOCUMENT FIELD="DOCSOURCE">文档来源</TRS\_DOCUMENT>

发布结果:

## 显示文档的第一个图片附件

Code:

```
<TRS_APPENDIX INDEX="0" MODE="PIC"/>
```
发布结果:

## 显示文档的第一个文件附件

Code:

```
:<br><TRS_APPENDIX INDEX="0" MODE="FILE"/>
```
## <span id="page-39-0"></span>显示文档的第一个链接附件

Code:

```
<TRS_APPENDIX INDEX="0" MODE="LINK"/>
```
发布结果:

## 显示当前所在的频道路径

Code:

```
<TRS_CURPAGE TARGET="_blank" AUTOLINK="TRUE">当前位置
</TRS_CURPAGE>
```
发布结果:

### 显示当前页面的发布时间

Code:

<TRS\_DATETIME DATEFORMAT="yyyy-MM-dd">发布日期</TRS\_DATETIME >

## <span id="page-40-0"></span>在模板中替换已定义内容

Code:

```
:<br>: <TRS_REPLACE_VALUE="Demo">替换内容</TRS_REPLACE>
```
发布结果:

```
<a href=http://www.trs.com.cn>www.TRS.com.cn</a>
```
注: Demo = <a href=http://www.trs.com.cn>www.TRS.com.cn</a>

## 多行显示文档,一行显示三篇文档

Code:

```
<TRS_DOCUMENTS>
    <TRS_RECORD NUM=3>
         <TRS_DOCUMENT FIELD="DOCTITLE"/>
    </TRS_RECORD>
    <br>
</TRS_DOCUMENTS>
```
发布结果:

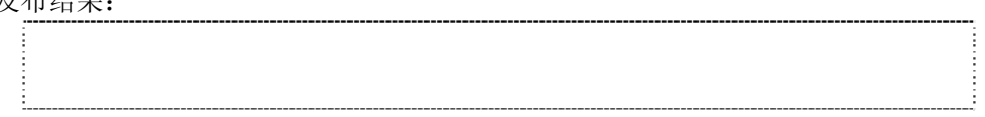

### 使用页面头部嵌套模板

Code:

```
<TRS_TEMPLATE TEMPNAME=" 页面头部嵌套模板">页面头部嵌套模板
</TRS_TEMPLATE>
```

```
如果页面头部嵌套模板中是这样定义的:
<TRS_CHANNELS> [<TRS_CHANNEL FIELD="CHNLNAME" AUTOLINK="true"/>] 
</TRS_CHANNELS>
```
那么相当于在使用嵌套模板的地方也定义了以上类似的代码

发布结果:

增加分页标志

**Code**:

### 第一步: 定义分页函数

```
<SCRIPT LANGUAGE="JavaScript">
\frac{1}{2} < \frac{1}{2} - -
function createPageHTML(_nPageCount, _nCurrIndex, _sPageName,
_sPageExt){ 
     if(\_nPageCount == null || \_nPageCount <=1) return; 
     } 
     var nCurrIndex = _nCurrIndex || 0; 
     if(nCurrIndex == 0) 
         document.write("1 ");
     else
          document.write("<a 
\frac{1}{2} href=\""+_sPageName+"."+_sPageExt+"\">1</a>&nbsp;");
     for(var i=1; i < nPageCount; i++)
```

```
if(nCurrIndex == i)document.write((i+1) + "anbsp;"); else
             document.write("<a href=\""+_sPageName+"_" + i + 
"."+_sPageExt+"\">"+(i+1)+"</a>&nbsp;");
     } 
} 
--&</SCRIPT>
```
### 第二步:在需要分页的地方调用分页函数

```
<SCRIPT LANGUAGE="JavaScript">
    createPageHTML(${PAGE_COUNT}, ${PAGE_INDEX}, "${PAGE_NAME}", 
"\\{PAGE\_EXT}");
</SCRIPT>
```
### 备注:函数中使用的环境变量说明

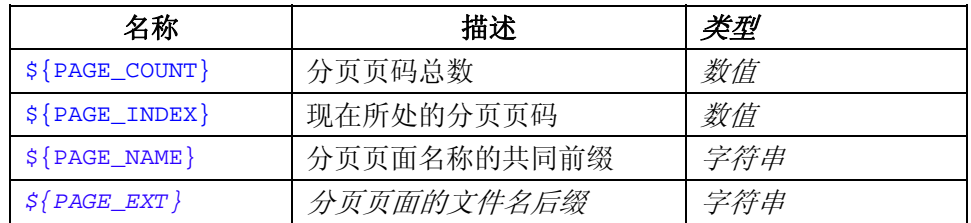

### 用户可以直接使用这些内置的环境变量,或按自己的需要使用自定义的参数。

发布结果:

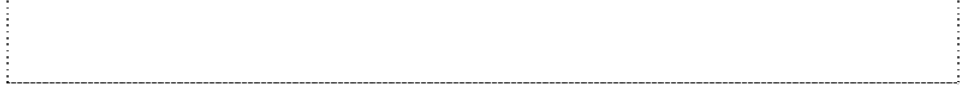

## 是否显示嵌套的站点导航条

<TRS\_CONDITION CONDITION ="\${是否显示站点导航条}"> <TRS\_TEMPLATE TEMPNAME="站点导航模板"/> </TRS\_CONDITION>

## <span id="page-43-0"></span>概览页面的文档列表中每一篇文档前的前缀

<TRS\_DOCUMENTS NUM=10> <TRS ECHO VALUE="\${概览标题前缀}"/> </TRS\_DOCUMENTS> 

## 为当天的新闻添加最新新闻标志

<TRS\_DOCUMENTS NUM=10> <TRS\_DOCUMENT /> <TRS\_NEWICON TIME="day">新</TRS\_NEWICON> </TRS\_DOCUMENTS> . . . . . . . . . . . . . . . . . . . . . . . . . . .

## 声明变量的示例 **1**

<TRS\_VARIABLE\_NAME="打开方式" TYPE="S" DEFAULT="\_blank`新页打 开" ENUMERATE="\_blank`新页打开" ENUMERATE="\_self`本页打开"/>

## 声明变量的示例 **2**

\_\_\_\_\_\_\_\_\_\_\_\_\_\_\_\_\_\_\_\_\_\_\_\_\_\_\_\_\_\_ <TRS\_VARIABLE NAME="打开方式" TYPE="S" DEFAULT="\_blank`新页 打开" > < TRS\_ENUM VALUE="\_blank"DISPLAY="新页打开" /> < TRS\_ENUM VALUE="\_self" DISPLAY="本页打开" /> </TRS\_VARIABLE>

# <span id="page-44-0"></span>使用条件置标示例 **2**

ISPUBLINK 是文档的一个扩展属性。

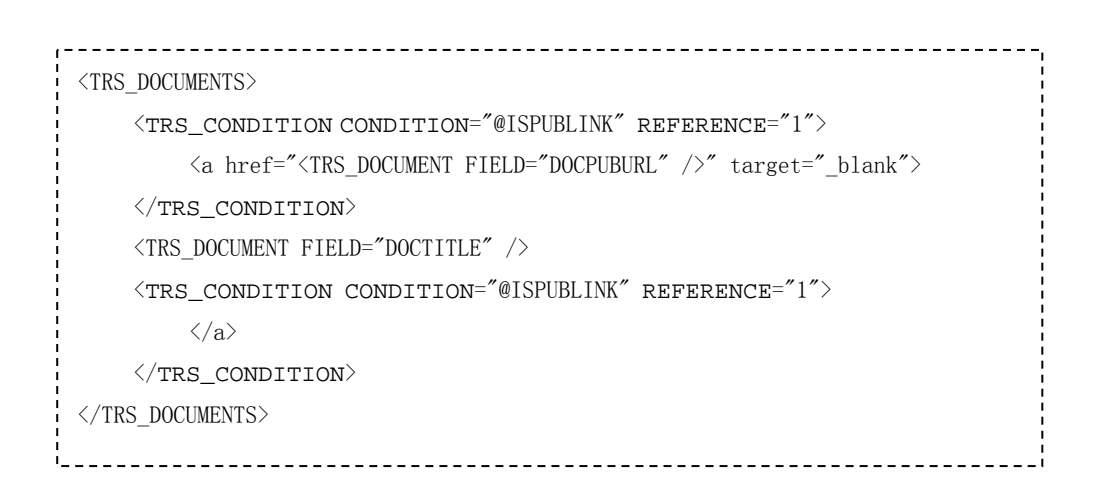

# 将 **ID** 为 **84,85,104** 的频道一天前的新闻作为滚动新闻显示

### 在页面中

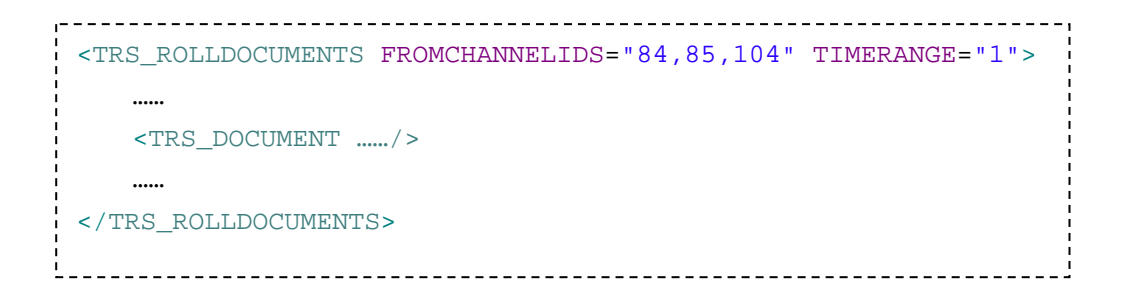

## 模板示例

## 例子一:显示一个概览页面

**HTML** 源代码:

```
<HTML> 
<BODY> 
<FONT style="font-size:10.8pt;line-height:150%"> 
<TRS_CURPAGE VALUE=" -> "> 当前位置 -- </TRS_CURPAGE> 
<ul> 
<TRS_DOCUMENTS NUM="60" > 
      <li> 
      <TRS_DOCUMENT FIELD="DOCTITLE"> 标题放于此处 </TRS_DOCUMENT> 
    \langle/li><BR>
</TRS_DOCUMENTS> 
\frac{1}{2} </ul>
\frac{1}{2} </FONT>
</BODY> 
</HTML>
```
说明:黑色部分是HTML的置标,红色部分是TRS置标。

<TRS\_CURPAGE VALUE=" -> "> 当前位置 </TRS\_ CURPAGE> 这个置标说明要把页面的当前位置导航自动生成,并且放于此处。

<TRS\_DOCUMENTS NUM="60" >

这个置标说明此处引用当前频道的数据,*NUM=60* 指明最多放置不超过 *60* 条数据

<li><TRS\_DOCUMENT FIELD="DOCTITLE"> 标题放于此处 </TRS\_DOCUMENT>

这个置标说明此处放置文章的标题,*FIELD ="docTitle"* 指引用的数据 库字段的名称。(具体的名称参考在线帮助文档)

</li><BR> </TRS\_DOCUMENTS>

## 例子二:显示一个细览页面

```
HTML 源代码:
   <HTML> 
   <BODY> 
  <FONT style="font-size:10.8pt;line-height:150%"> 
   <TRS_CURPAGE Value=" -> "> 当前位置 </TRS_CURPAGE> 
   <p align=center> 
   <font style="font-size:12pt"><b> 
   <TRS_DOCUMENT FIELD="DOCTITLE" > 标题 </TRS_DOCUMENT> 
   </b></font> 
   <br>>
shr>
   <FONT style="font-size:9pt" color=darkgray> 
   来源:<TRS_DOCUMENT FIELD="DOCSOURCE" AUTOLINK="TRUE">来源
   </TRS_DOCUMENT> &nbsp;&nbsp;<TRS_DATETIME>时间</TRS_DATETIME> 
            </font> 
           \langle/p>
   <TRS_APPENDIX MODE="PIC" EXTRA="Border=0 width=80 align=left"> 图
```

```
片 </TRS_APPENDIX> 
<TRS_DOCUMENT FIELD="DOCHTMLCON" > 正文 </TRS_DOCUMENT> 
<p> 
<hr noshade size="1" color="#0000FF"> 
   相关新闻: 
    <UL> 
    <TRS_RELNEWS NUM="5"> 
        <li><TRS_DOCUMENT FIELD="DOCTITLE"> 标题
</TRS_DOCUMENT></li><BR> 
   </TRS_RELNEWS> 
   \langle /UL>
 </FONT> 
</BODY> 
</HTML>
```
说明:黑色部分是HTML的置标,红色部分是TRS置标。其中: <TRS\_DOCUMENT FIELD="DOCSOURCE" AUTOLINK="TRUE">来源</TRS\_DOCUMENT> 这个置标说明此处放置新闻的来源

<TRS\_DATETIME">时间</TRS\_DATETIME> 这个置标说明此处放置新闻的发布日期

```
<TRS_APPENDIX MODE="PIC" EXTRA="Border=0 width=80 align=left"> PICTURE 
</TRS_APPENDIX>
```
这个置标说明此处放置新闻的细览图片

<TRS\_RELNEWS NUM="5">

<li><TRS\_DOCUMENT FIELD="DOCTITLE"> 标题 </TRS\_DOCUMENT></li><BR> </TRS\_RELNEWS> 这个置标说明此处放置本新闻的所有相关新闻。(*\**关于相关新闻的描述,请参考使

用手册或者在线帮助)

## 例子三:显示一个主页页面

#### **HTML** 源代码:

```
<HTML> 
<BODY> 
…… 
<TABLE border=0 cellPadding=0 cellSpacing=0 width=500> 
<TBODY> 
<TR> 
<TD height=120 vAlign=top width=76> 
\langle /TD\rangle<TD vAlign=top width=106> 
   <TRS_DOCUMENTS CHANNELTYPE="1" NUM="1"> 
       <TRS_APPENDIX INDEX=0 EXTRA="border=0 width=100" > 图 片
</TRS_APPENDIX>
     <font style="font-size:9pt"> 
    <TRS_DOCUMENT FIELD="DOCTITLE"> TITLE </TRS_DOCUMENT> 
    </font> 
   </TRS_DOCUMENTS>
```

```
\langle /TD\rangle<TD vAlign=top align=left width=269> 
<FONT style="font-size:9pt"> 
   <ul> 
   <TRS_DOCUMENTS CHANNELTYPE="2" NUM="8"> 
     <LI><TRS_DOCUMENT FIELD="DOCTITLE" NUM="10"> 标 题
                                                                            ÷
</TRS_DOCUMENT> 
   </TRS_DOCUMENTS> 
  \langle u12 \rangle: </FONT>
\frac{1}{2} </TD>
\frac{1}{2} </TR>
\frac{1}{2} <TR><TD>&nbsp;</TD>
: <TD></TD>
\frac{1}{2} </TR>
<TR> 
<TD height=120 vAlign=top width=76> 
<p align="center"><FONT color=#ffffff> 
<IMG align=absBottom height=37 src="images/mid1_0601.gif" 
width=24><BR> 
<FONT color=#330099 size=2>焦点 </FONT></FONT></p> 
\frac{1}{2} </TD>
<TD vAlign=top width=375 colspan="2"><FONT size=2> 
\langle u1 \rangle
```

```
<TRS_DOCUMENTS ID="体育新闻" NUM=10 AUTOMORE=TRUE> 
          <LI><TRS_DOCUMENT FIELD="DOCTITLE" > </TRS_DOCUMENT> 
         </LI><BR>
        </TRS_DOCUMETNS> 
\frac{1}{2} </ul>
</FONT> 
\frac{1}{2} </TD>
…… 
</BODY> 
</HTML>
```
说明:黑色部分是HTML的置标,红色部分是TRS置标。其中:

<TRS\_DOCUMENTS CHANNELTYPE="1" NUM="1">

```
<TRS_APPENDIX INDEX=0 EXTRA="border=0 width=100" >图片</TRS_APPENDIX> 
<font style="font-size:9pt"><TRS_DOCUMENT FIELD="DOCTITLE"> TITLE 
</TRS_DOCUMENT> </font>
```
</TRS\_DOCUMENTS>

表示此处放置图片新闻,并只放一条

```
 <TRS_DOCUMENTS CHANNELTYPE="2" NUM="8"> 
 <LI><TRS_DOCUMENT FIELD="DOCTITLE" NUM="10">标题</TRS_DOCUMENT> 
</TRS_DOCUMENTS>
```
表示此处放置头条新闻,并最多放八条

```
<TRS_DOCUMENTS ID="体育新闻" NUM=10 AUTOMORE=TRUE> 
<LI><TRS_DOCUMENT FIELD="DOCTITLE" > </TRS_DOCUMENT></LI><BR> 
</TRS_DOCUMETNS>
```

```
表示此处放置频道名称为"体育新闻"的新闻概览,并最多放十条,如果超过十
条,自动显示更多新闻。
```

| 字符           | 描述            | 表现形式            | 示例                          |
|--------------|---------------|-----------------|-----------------------------|
| G            | 纪元标志          | Text            | AD                          |
| y            | 年             | Year            | 1996; 96                    |
| M            | 月             | Month           | July; Jul; 07               |
| W            | 星期(年)         | Number          | 27                          |
| W            | 星期(月)         | Number          | $\overline{2}$              |
| $\mathbf D$  | 日(年)          | Number          | 189                         |
| d            | 日(月)          | Number          | 10                          |
| F            | 月中星期的第几天      | Number          | $\overline{2}$              |
| ${\bf E}$    | 星期几           | <b>Text</b>     | Tuesday; Tue                |
| a            | 上午/下午标志       | Text            | PM                          |
| H            | 小时(0-23)      | Number          | $\overline{0}$              |
| $\mathbf k$  | 小时 (1-24)     | Number          | 24                          |
| K            | 上/下午的小时(0-11) | Number          | $\theta$                    |
| h            | 上/下午的小时(1-12) | Number          | 12                          |
| $\mathbf{m}$ | 分             | Number          | 30                          |
| ${\bf S}$    | 秒             | Number          | 55                          |
| S            | 毫秒            | Number          | 978                         |
| z            | 时区            | General<br>time | Pacific Standard Time; PST; |
|              |               | zone            | $GMT-08:00$                 |
| Z            | 时区            | RFC 822 time    | $-0800$                     |
|              |               | zone            |                             |

<span id="page-52-0"></span>附录:标准日期格式说明